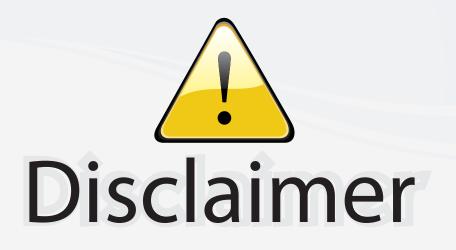

This user manual is provided as a free service by FixYourDLP.com. FixYourDLP is in no way responsible for the content of this manual, nor do we guarantee its accuracy. FixYourDLP does not make any claim of copyright and all copyrights remain the property of their respective owners.

About FixYourDLP.com

FixYourDLP.com (http://www.fixyourdlp.com) is the World's #1 resource for media product news, reviews, do-it-yourself guides, and manuals.

Informational Blog: http://www.fixyourdlp.com Video Guides: http://www.fixyourdlp.com/guides User Forums: http://www.fixyourdlp.com/forum

FixYourDLP's Fight Against Counterfeit Lamps: http://www.fixyourdlp.com/counterfeits

# Sponsors:

RecycleYourLamp.org – Free lamp recycling services for used lamps: http://www.recycleyourlamp.org

Lamp Research - The trusted 3rd party lamp research company: http://www.lampresearch.com

Discount-Merchant.com – The worlds largest lamp distributor: http://www.discount-merchant.com

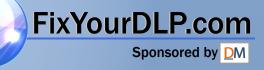

# **HITACHI**

Inspire the Next

### Projector **PJ-TX100**

PJ-TX100W/E/U

## User's Manual - Operating Guide Please read this user's manual thoroughly to ensure correct usage understanding.

#### Manuel d'utilisation - Guide d'utilisation

Nous vous recommandons de lire attentivement ce manuel pour bien assimiler le fonctionnement de l'appareil.

Bedienungsanleitung - Benutzerhandbuch Um zu gewährleisten, dass Sie die Bedienung des Geräts verstanden haben, lesen Sie dieses Handbuch bitte sorgfältig.

#### Manual de usuario - Guía de funcionamiento

Lea atentamente el manual de usuario del proyector para garantizar un uso adecuado del mismo.

#### Manuale d'istruzioni - Guida operativa

Vi preghiamo di leggere attentamente il manuale d'istruzioni per garantire una corretta comprensione delle istruzioni.

#### **TECHNICAL**

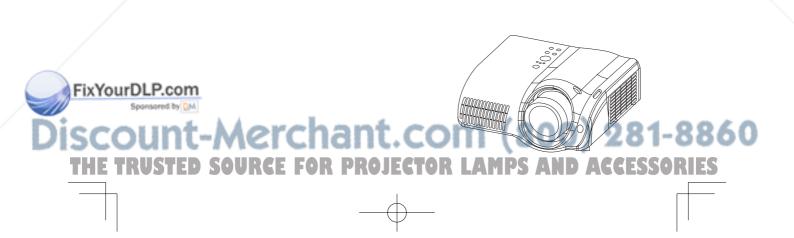

FRANCAIS DEUTSCH

ESPAÑOL

#### ITALIANO

#### TECHNICAL

ENGLISH

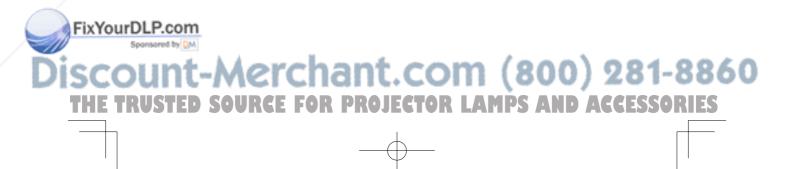

# ProjectorHITACHIPJ-TX100Inspire the NextUser's Manual - Operating Guide

Thank you for purchasing this projector.

▲WARNING ► Before using, read the "User's Manual - Safety Guide" and these manuals to ensure correct usage through understanding. After reading, store them in a safe place for future reference.

ENGLISH

#### About this manual

Various symbols are used in this manual. The meanings of these symbols are described below.

- **WARNING** This symbol indicates information that , if ignored, could possibly result in personal injury or even death due to incorrect handling.
- ▲ CAUTION This symbol indicates information that , if ignored, could result possibly in personal injury or physical damage due to incorrect handling.

Please refer to the pages written following this symbol.

- **NOTE** The information in this manual is subject to chance without notice.
- The manufacture assumes no responsibility for any errors that may appear in this manual.
- The reproductiob, transmission or use of this document or contents is not permitted without express written authority.

#### Trademark acknowledgment

- VGA and XGA are registered trademarks of the International Business Machines Corporation.
- Apple and Mac are registrered trademarks of the Apple Computer, Inc.
- VESA and SVGA are trademarks of the Video Electronics Standard Association.
- Internet Explorer is a trademark of Microsoft Corporation.

All other trademarks are the property of their respective owners.

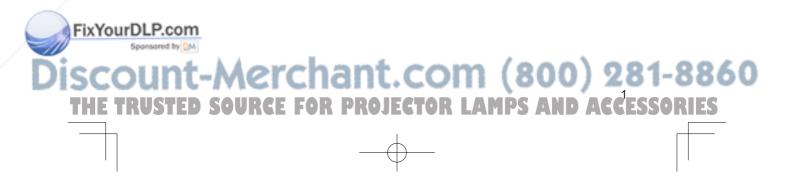

#### Contents

#### Contents

| About this manual 1                                                                                                    |
|----------------------------------------------------------------------------------------------------|
| Contents 2                                                                                                    |
| Projector features                                                                                                    |
| Preparations       3         About contents of package       3         Fastening the lens cover       3                                      |
| Part names4Projector4Remote control5                                                                                                    |
| Setting up6Arrangement6Using the lens shift dials7Adjusting the projector's elevator7Connecting your devices8Connecting power supply10       |
| Remote control       10         Putting batteries       10         Using the LIGHT button       11         Using the remote control       11 |
| Power on/off12Turning on the power.12Turning off the power.12                                                                                |
| Operating13Selecting an input signal13Selecting an aspect ratio13Adjusting the zoom and focus14Using the automatic14adjustment feature14     |
| Improving the contrast ratio                                                                                                    |
| Multifunctional settings 17                                                                                                    |
| Using the menu function 17<br>EASY Menu                                                                                                    |

COLOR, TINT, SHRPNESS, WHISPER,

LANGUAGE, Go To Advanced Menu

**PRO** 

MIRROR, RESET, FILTER TIME,

TRUSTED SO

#### BRIGHT, CONTRAST, GAMMA, COLOR TEMP, COLOR, TINT, SHARPNESS, PROGRESSIVE, MY MEMORY Adjustment steps of the CUSTOM GAMMA or the CUSTOM COLOR TEMP ... 21 IMAGE Menu..... . . 22 ASPECT, OVER SCAN, V POSITION, H POSITION, H PHASE, H SIZE, AUTO ADJUST INPUT Menu ..... 24 COLOR SPACE, COMPONENT, VIDEO FORMAT, DVI, S-ASPECT, INFORMATION KEYSTONE, WHISPER, IRIS, MIRROR SCREEN Menu ..... 27 LANGUAGE, MENU POSITION, OSD BRIGHT, START UP, My Screen, My Screen Lock, MESSAGE How to register your picture as the AUTO OFF, LAMP TIME, FILTER TIME, SERVICE Maintenance . . . . . . . . . . . . . . . . 31 Air filter ..... 33 Inside of the projector ..... 34 Caring for the cabinet and remote control . . 34 Regarding the indicator lamps.... 37 Phenomena that may easily be mistaken for machine defects . . . . 39 Warranty and after-service ... 41

### Specifications . . . . . . . . . . 41

#### Technical (English only)

OR

(Please see the end of this book, although only in English.)

AMPS AND ACCESSORIES

SH

ENGLI

*dessor* 

#### Projector features

This projector is used to project various computer signals as well as NTSC/PAL/ SECAP video signals onto a screen. Little space is required for installation and large images can easily be realized.

This is the entertainment projector that will turn your room into a high definition theater!

- O Super focus ED (Extra-low dispersion) lenses are adopted for the highest possible image quality.
- 720P wide LCD panels realize faithful reproduction of high-definition images.
- O Motorized iris control is provided for realizing film-like images with blacker black.
- O 1.6x zoom lens and the optical lens shift allow flexible installation and viewing position.

#### Preparations

#### About contents of package

Please see the "Contents of package" of the "User's manual - Quick guide". Your projector should come with the items shown there. Contact immediately your dealer if anything is missing.

**NOTE** • Keep the original packing materials for future reshipment. For moving the projector, be sure to use the original packing material. Use special caution for the lens part.

#### Fastening the lens cover

To avoid losing, please fasten the lens cover to the projector using the strap.

FOR PROJECT

Strap ring

Fix the strap to the strap ring of lens cover. 1

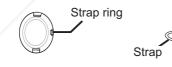

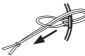

- 2 Put the strap into the groove on rivet.
- **3** Push the rivet into the strap hole.

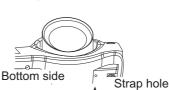

FixYourDLP.com Sponsored by DM

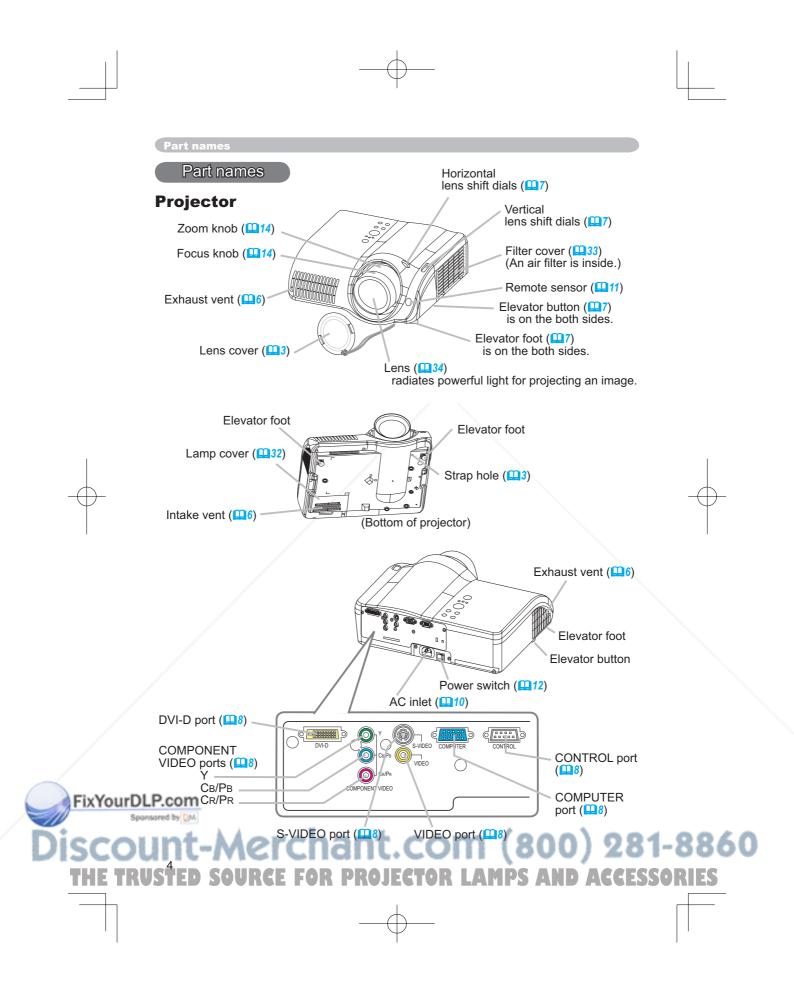

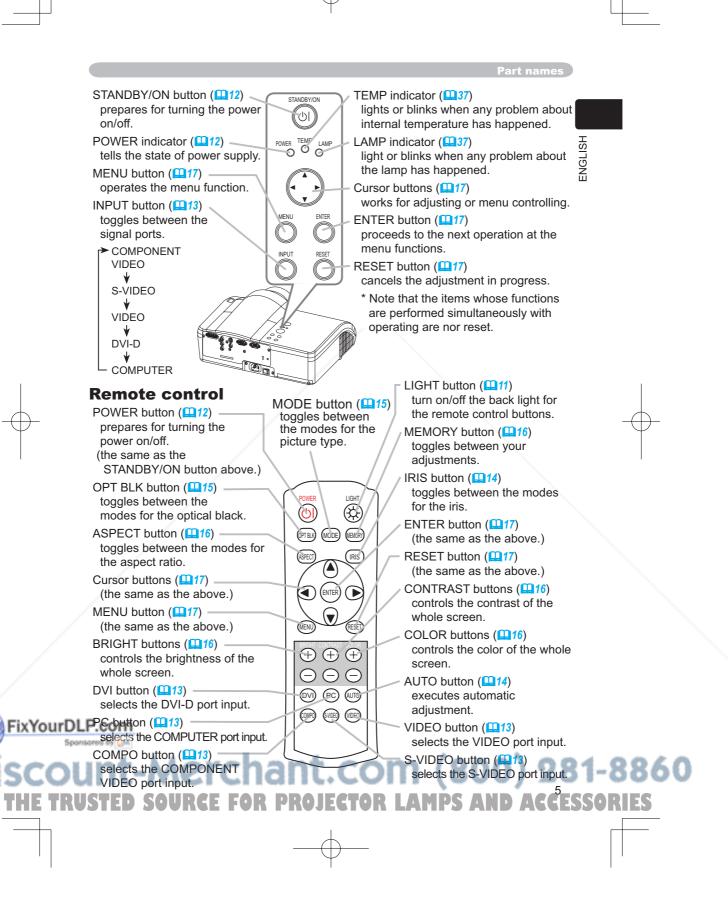

#### Setting up

#### Setting up

#### Arrangement

▲WARNING ► Install the projector in a suitable environment according to instrictions of the "User's Manual - Safety Guide".

▲ **CAUTION** ► In installation, pay attention enough to ventilation. If internal temperature rises, it could cause malfunction. Avoid blocking vents. (about the locations of vents please see  $\square 4$ .) This projector has some intake vents also on the bottom. Put nothing that is sucked or sticks to the bottom of projector.

Refer to the illustrations and tables below to determine the screen size and projection distance.

The values shown in the table are calculated for a full size screen:  $1280 \times 720$  (a) Distance from the projector to the screen ( $\pm 10\%$ )

(b) The height of the screen (±10%)

#### At 16:9 screen size

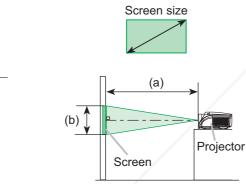

| Scree | en size | (a)Proj | ection dis | stance [ii | nch (m)] | (b)Scree | en height |
|-------|---------|---------|------------|------------|----------|----------|-----------|
| [inch | n (m)]  | m       | in.        | m          | ax.      | [inch    | (cm)]     |
| 30    | (0.8)   | 32      | (0.8)      | 52         | (1.3)    | 15       | (37)      |
| 40    | (1.0)   | 43      | (1.1)      | 70         | (1.8)    | 20       | (50)      |
| 50    | (1.3)   | 54      | (1.4)      | 89         | (2.3)    | 24       | (62)      |
| 60    | (1.5)   | 66      | (1.7)      | 107        | (2.7)    | 30       | (75)      |
| 70    | (1.8)   | 77      | (2.0)      | 125        | (3.2)    | 34       | (87)      |
| 80    | (2.0)   | 89      | (2.2)      | 143        | (3.6)    | 39       | (100)     |
| 90    | (2.3)   | 100     | (2.5)      | 161        | (4.1)    | 44       | (112)     |
| 100   | (2.5)   | 111     | (2.8)      | 179        | (4.6)    | 49       | (125)     |
| 120   | (3.0)   | 134     | (3.4)      | 215        | (5.5)    | 59       | (149)     |
| 150   | (3.8)   | 168     | (4.3)      | 270        | (6.9)    | 74       | (187)     |
| 200   | (5.1)   | 225     | (5.7)      | 360        | (9.2)    | 98       | (249)     |
| 250   | (6.4)   | 281     | (7.1)      | 451        | (11.5)   | 122      | (311)     |
| 300   | (7.6)   | 338     | (8.6)      | 541        | (13.8)   | 147      | (374)     |

#### At 4:3 screen size

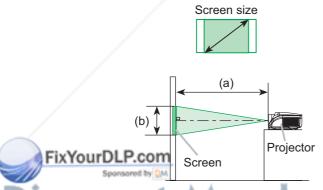

| Scree | en size | (a)Proj | ection dis | tance [i | nch (m)] | (b)Scree | en height |
|-------|---------|---------|------------|----------|----------|----------|-----------|
| [inch | ו (m)]  | m       | nin.       | m        | ax.      | [ [inch  | (cm)]     |
| 30    | (0.8)   | 39      | (1.0)      | 65       | (1.6)    | 18       | (46)      |
| 40    | (1.0)   | 53      | (1.4)      | 87       | (2.2)    | 24       | (61)      |
| 50    | (1.3)   | 67      | (1.7)      | 109      | (2.8)    | 30       | (76)      |
| 60    | (1.5)   | 81      | (2.1)      | 131      | (3.3)    | 36       | (91)      |
| 70    | (1.8)   | 95      | (2.4)      | 153      | (3.9)    | 42       | (107)     |
| 80    | (2.0)   | 109     | (2.8)      | 175      | (4.5)    | 48       | (122)     |
| 90    | (2.3)   | 122     | (3.1)      | 198      | (5.0)    | 54       | (137)     |
| 100   | (2.5)   | 136     | (3.5)      | 220      | (5.6)    | 60       | (152)     |
| 120   | (3.0)   | 164     | (4.2)      | 264      | (6.7)    | 72       | (183)     |
| 150   | (3.8)   | 206     | (5.2)      | 330      | (8.4)    | 90       | (229)     |
| 200   | (5.1)   | 275     | (7.0)      | 441      | (11.2)   | 120      | (305)     |
| 250   | (6.4)   | 344     | (8.7)      | 552      | (14.0)   | 150      | (381)     |
| 300   | (7.6)   | 413     | (10.5)     | 663      | (16.8)   | 180      | (457)     |

# Discount-Merchant.com (800) 281-8860 THE TRUSTED SOURCE FOR PROJECTOR LAMPS AND ACCESSORIES

Setting up

ENGLISH

#### Using the lens shift dials

▲**CAUTION** ► Do not put your fingers around the projection lens to prevent them from being caught by the lens and lens ring.

The Lens of this projector can be shifted horizontally and vertically. When you want to adjust the picture position, use the lens shift dials.

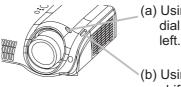

(a) Using the horizontal picture shift dial shifts the picture to right or

 (b) Using the vertical lens shift dial shifts the picture upward or downward.

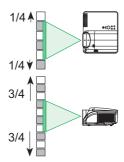

**NOTE** • Generally, better quality of a picture is available when the lens shift is set to the center known by each click point of the dials.

#### Adjusting the projector's elevator

▲**WARNING** ► Do not touch about the lens and ventilation openings during use or immediately after use to prevent a burn.

▲ **CAUTION** ► If you press the elevator button without holding the projector, the projector might crash down, overturn, smash your fingers and possibly result in malfunction. To prevent damaging the projector and injuring yourself, always hold the projector whenever using the elevator buttons to adjust the elevator feet.

Except for inclining by the elevator feet adjustment, place the projector horizontally.

You can use the elevator feet to make adjustments if the surface on which you need to set the projector is uneven or if you otherwise need to adjust the angle of projection. The adjustment range of the elevator feet is 0 to 9 degrees.

**1** Press and hold in the elevator buttons.

2. Raise or lower the projector to the desired height and the release the elevator buttons.

When you release the elevator buttons, the elevator **FixYourDLP.deetw**ill lock into position.

of the projector by twisting the elevator feet by hand.

3 As necessary, you can also finely adjust the height

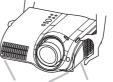

Elevator Elevator feet button

#### Setting up

#### **Connecting your devices**

▲WARNING ► Incorrect connecting could result in fire or electrical shock. Whenever attempting to connect other devices to the projector, please thoroughly read the "User's Manual - Safety Guide", this manual and the manual of each device to be connected.

▲ **CAUTION** ► Turn off all devices prior to connecting them to the projector. Attempting to connect a live device to the projector may generate extremely loud noises or other abnormalities that may result in malfunction and/or damage to the device and/or projector.

► Some cables have to be used with core set. A too long cable may cause a certain picture degradation. Use the accessory cable or a designated-type cable for the connection. Please consult with your dealer for details. For cables that have a core only at one end, connect the core to the projector.

► Make sure that you connect devices to the correct port. Incorrect connection may result in malfunction and/or damage to the device and/or projector. Refer to the section "TECHNICAL" of this manual for the pin assignment of connectors and RS-232C communication data.

**NOTE** • Whenever attempting to connect a laptop computer to the projector, be sure to activate the laptop's RGB external image output (set the laptop to CRT display or to simultaneous LCD and CRT display). For details on how this is done, please refer to the instruction manual of the corresponding laptop computer.

• Secure the screws on the connectors and tighten.

• Some computers may have multiple display screen modes. Use of some of these modes will not be possible with this projector.

For some COMPUTER input modes, the optional Mac adapter is necessary.

• When the image resolution is changed on a computer, depending on an input, automatic adjust function may take some time and may not be completed. In this case, you may not be able to see a check box to select "Yes/No" for the new resolution on Windows. Then the resolution will go back to the original. It might be recommended to use other CRT or TFT monitors to change the resolution.

#### **About Plug-and-Play capability**

Plug-and-Play is a system composed of the computer, its operating system and peripheral equipment (i.e. display devices). This projector is compatible with VESA DDC 2B. Plug-and-Play can be achieved by connecting this projector to computers that are VESA DDC (display data channel) compatible.

• Please take advantage of this function by connecting the accessory RGB cable to the COMPUTER port (DDC 2B compatible) and/or the optional DVI cable to the DVI-D port (DDC 2B compatible). Plug-and-Play may not work properly if any other type of connection is attempted.

Please use the standard drivers in your computer as this projector is a Plug-and-Play
monitor

### FixYourDLR com

Discount-Merchant.com (800) 281-8860 THE TRUSTED SOURCE FOR PROJECTOR LAMPS AND ACCESSORIES

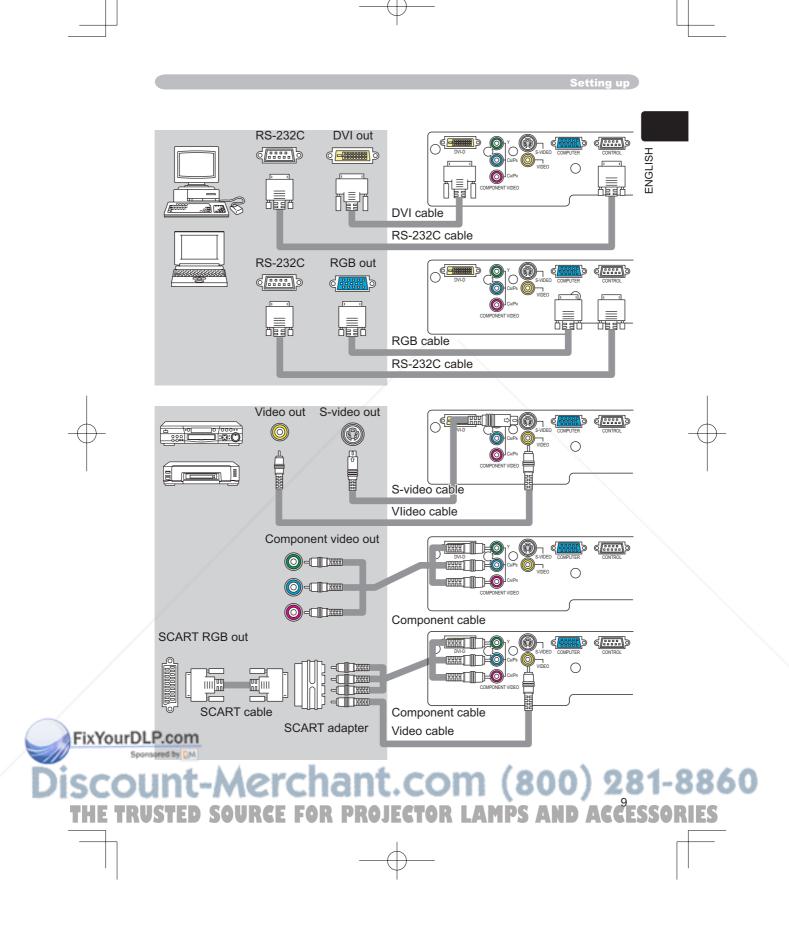

#### Settin up

#### **Connecting power supply**

▲WARNING ► Please use extra caution when connecting the power cord as incorrect or faulty connections may result in fire and/or electrical shock.

 Only use the power cord that came with the projector. If it is damaged, contact your dealer to newly get correct one.

 Only plug the power cord into an outlet rated for use with the power cord's specified voltage range.

 Never modify the power cord. Never attempt to defeat the ground connection of the three-pronged plug.

Connect the connector of the power cord to the AC inlet of the projector.

Firmly plug the power cord's plug into the outlet.

#### Remote control

#### Putting batteries

▲WARNING ► Always handle the batteries with care and use them only as directed. Improper use may result in battery explosion, cracking or leakage, which could result in fire, injury and/or pollution of the surrounding environment. · Be sure to use only the batteries specified. Do not use batteries of different types at the same time. Do not mix a new battery with used one.

· Make sure the plus and minus terminals are correctly aligned when loading a battery.

· Keep a battery away from children and pets.

• Do not recharge, short circuit, solder or disassemble a battery.

• Do not allow a battery in a fire or water. Keep batteries in a dark, cool and dry place.

• If you observe a leakage of a battery, wipe out the flower and then replace a battery. If the flower adheres your body or clothes, rinse well with water immediately.

OR LAMPS

Remove the battery cover.

Slide back and remove the battery cover in the direction of the arrow.

Insert the batteries.

Align and insert the two AAA batteries according to their plus and minus terminals as indicated in the remote control.

FixYourDLP3 Close the battery cover. Replace the battery cover in the direction of the arrow and snap it back into place.

Power outlet ۰, AC ł inle

Remote control

#### **Using the LIGHT button**

To illuminate the buttons of the remote control, press the LIGHT button of it.

**1** Press the LIGHT button.

If you don't push the LIGHT button again, the lights will turn off in several seconds.

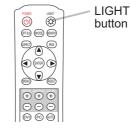

ENGLISH

#### Using the remote control

▲**CAUTION** ► Be careful in handling the remote control.

Do not drop or otherwise expose the remote control to physical impact.
Do not get the remote control wet or place it on wet objects. Doing so may result in malfunction.

• Remove the batteries from the remote control and store them in a safe place if you won't be using the remote control for an extended period.

Replace the batteries whenever the remote control starts to malfunction.

• When strong lights, such as direct sunlight or light from an extremely close range (such as from an inverter fluorescent lamp), hit the projector's remote sensor, the remote control may cause to function. Adjust the direction of the projector to keep light from directly hitting the projector's remote sensor.

The remote control works with the projector's remote sensor.

• The range of the remote sensor is 3 meters with a 60- degree range (30 degrees to the left and right of the remote sensor).

• Also a remote signal reflected in the screen etc. may be available. If it is difficult to send a remote signal to the sensor directly, please try.

• Since the remote control uses infrared light ( to send signals to the projector (Class1 LED), be sure to use the remote control in an area free from obstacles that could block the remote control's output signal to the projector.

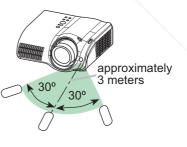

## FixYourDLP.com Sponsored by M Discount-Merchant.com (800) 281-8860 THE TRUSTED SOURCE FOR PROJECTOR LAMPS AND ACCESSORIES

#### Power on/off

#### Power on/off

**\triangleWARNING**  $\triangleright$  When the power is on, a strong light is emitted. Do not look into the lens or vents of the projector.

**NOTE** • Turn the power on/off in right order. Please power on the projector before the connected devices. Power off the projector after the connected devices.

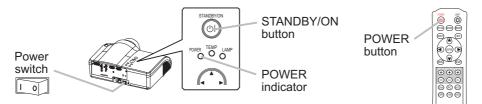

#### Turning on the power

- Make sure that the power cord is firmly and correctly connected to the projector and outlet.
   Remove the lens cover and set the power switch to
- Remove the lens cover, and set the power switch to the ON position.
   The power indicator will light to solid orange. Then wait several seconds because buttons may not function for these several seconds.
- **3.** Press the button STANDBY/ON (projector) or POWER (remote control).

The projector lamp will light up and the POWER

indicator will begin blinking green.

When the power is completely on, the indicator will stop blinking light green.

To display the picture, select an input signal according to the section "Selecting an input signal" ( $\square$  13). Then select the aspect ratio ( $\square$  13), adjust the picture position ( $\square$  7), and adjust the zoom and focus ( $\square$  14).

#### Turning off the power

Press the button STANDBY/ON (projector) or POWER (remote control).

FOR PROJECTOR

• The message "Power off?" will appear on the

screen for approximately 5 seconds.

 Press the button STANDBY/ON (projector) or POWER (remote control) again while the message is visible.

The projector lamp will go off, and the POWER indicator will begin blinking orange. Then the POWER **FixYourDLP.Golicator** will stop blinking and light to solid orange when the lamp cooling is complete. **2** Set the power switch to the OFF position. The

POWER indicator will go off.

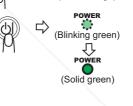

(Solid orange)

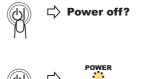

(Blinking orange)

仑

POWER

olid

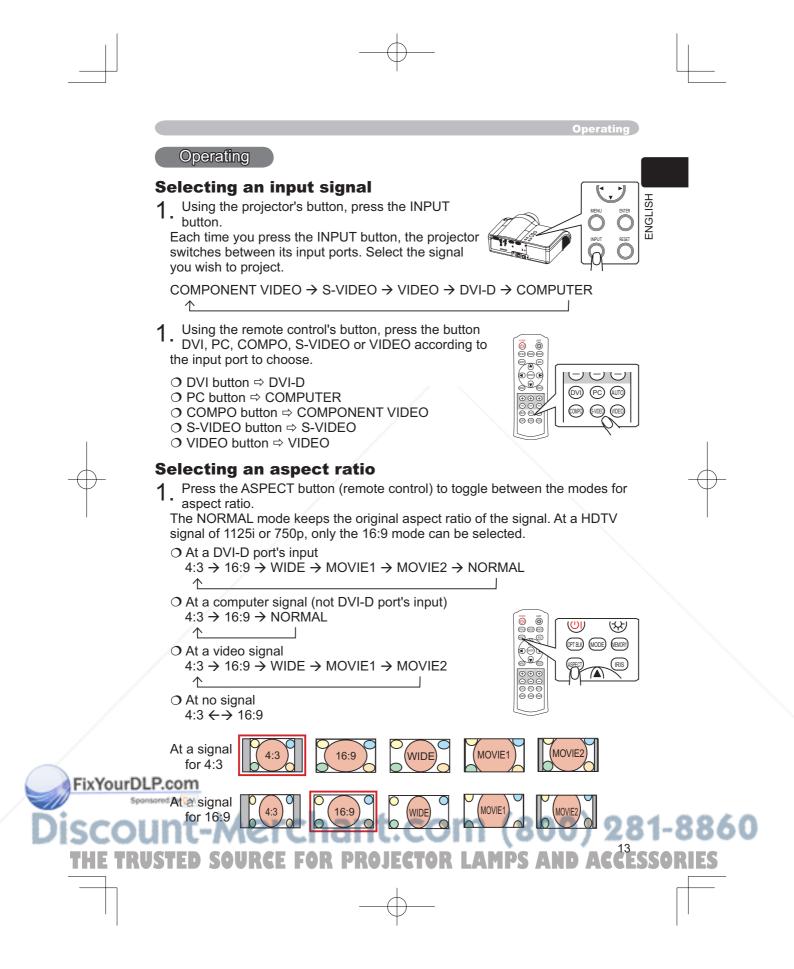

#### Operating

#### Adjusting the zoom and focus

- **1** Use the zoom knob to adjust the screen size.
- 2. Use the focus knob to focus the picture.

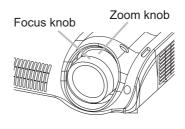

#### Using the automatic adjustment feature

- Press the AUTO button (remote control).
- The automatic adjustment operation requires approximately 10 seconds. Also please note that it may not function correctly with some input.
  - O At a computer signal

The vertical position, the horizontal position, the clock phase and horizontal size will be automatically adjusted.

Make sure that the application window is set to its maximum size prior to attempting to use this feature. A dark picture may still be incorrectly adjusted. Use a bright picture when adjusting.

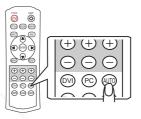

O At a video signal

The video format best suited for the respective input signal will be selected automatically.

This function is available only when the AUTO mode is selected to the item VIDEO FORMAT of the INPUT menu (224). For a component video signal, the signal type is identified automatically independently of this function.

#### Improving the contrast ratio

- Press the IRIS button (remote control).
- A dialog will appear on the screen to aid you in adjusting the iris.
- 2. Use the cursor buttons ▲/▼ (remote control/ projector) to adjust the iris.
- **3.** Press the IRIS button again to close the dialog and complete this operation.

Even if you don't do anything, the dialog will automatically disappear after about 5 seconds.

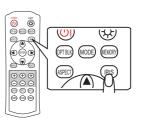

### FixYourDLP.com Spensore to [N] Discount-Merchant.com (800) 281-8860 THE TRUSTED SOURCE FOR PROJECTOR LAMPS AND ACCESSORIES \_\_\_\_\_\_

Operating

#### Selecting a mode of picture type

1 Press the MODE button (remote control) to toggle between the modes for picture type.

These arrangements are combinations of a mode of GAMMA (19) and a mode of COLOR TEMP (19). Choose a suitable mode according to the projected source.

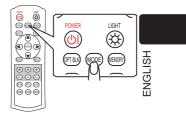

| NORMAL $\rightarrow$ CINEMA $\rightarrow$ MUSIC $\rightarrow$ SPORTS $\rightarrow$ DY | NAMIC |
|---------------------------------------------------------------------------------------|-------|
| ↑                                                                                     |       |

| MODE    | COLOR<br>TEMP | GAMMA      | Description                                                                                                 |
|---------|---------------|------------|----------------------------------------------------------------------------------------------------|
| NORMAL  | 7500K         | #1 DEFAULT | Standard image quality, it can be enjoyed with various sources.                                             |
| CINEMA  | 8000K         | #2 DEFAULT | Film tone image that is best for cinema picture.                                                            |
| MUSIC   | 8500K         |            | The image pursuits DVD source image that is best for music video clip, and the DVD image other than cinema. |
| SPORTS  | 9300K         |            | The image that emphasis on higher contrast that is best for HDTV and sports program.                        |
| DYNAMIC | DYNAMIC       | #1 DEFAULT | This is the brightest mode of all.                                                                          |

#### Adjusting a black image

- 1 Press the OPT BLK button (remote control) to
  - toggle between the modes of OPTICAL BLACK (11)
     18).

These arrangements are combinations of a mode of IRIS ( $\square 26$ ) and a mode of WHISPER ( $\square 26$ ).

 $\mathsf{OFF} \rightarrow \mathsf{NATURAL} \rightarrow \mathsf{DEEP} \ \mathsf{BLACK}$ 

^\_\_\_\_

| OPTICAL BLACK | IRIS | WHISPER |
|---------------|------|---------|
| OFF           | 10   | NORMAL  |
| NATURAL       | 4    | WHISPER |
| DEEP BLACK    | 0    | WHISPER |

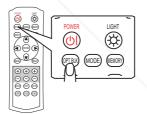

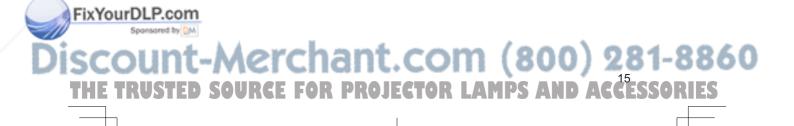

#### Operating

#### Adjusting the picture (brightness, contrast, color)

Brightness and contrast can be adjusted using each (+) and (-) button (remote control). At a video signal, the color can also be adjusted.

- Press the (+) or (-) button under the item indication to adjust. Use the (+) button to increase the item, or use the (-) button to decrease the item. A dialog will appear on the screen to aid you in adjusting the item to adjust. You can inactivate the display using the item "MESSAGE" of the SCREEN menu (<sup>127</sup>).
- 2. If you don't do anything, the dialog will automatically disappear after about 5 seconds.

#### **Recalling your adjustment**

This projector can memorize 4 settings by the MY MEMORY function of the PICTURE menu (120). Pressing the MEMORY button (remote control) calls the settings and adjusts the current picture. The memory which is not registered is skipped. When

there is no memory registered, the picture isn't adjusted.

Press the MEMORY button.

Each time you press the MEMORY button, one of memorized settings comes in the order below.

 $\begin{array}{c} \text{LOAD1} \rightarrow \text{LOAD2} \rightarrow \text{LOAD3} \rightarrow \text{LOAD4} \\ \uparrow & | \end{array}$ 

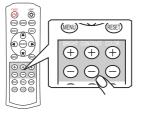

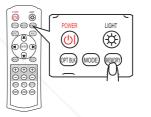

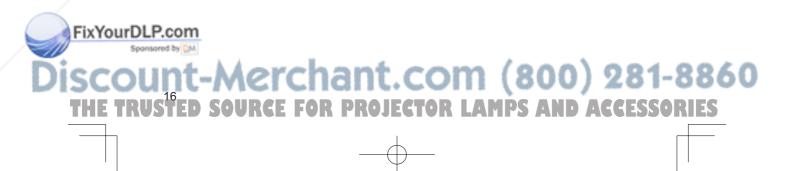

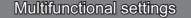

#### Using the menu function

This projector has the following menus: PICTURE, IMAGE, INPUT, SETUP, SCREEN, OPTION and EASY MENU. Each of these menus is operated using the same methods. The basic operations of these menus are as follows.

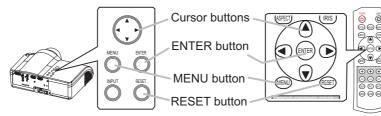

- Press the MENU button (remote control/projector).
   The advanced MENU or EASY MENU will appear. Which menu is displayed is dependent on the last use.
- 2. Use the cursor buttons  $\blacktriangle/\blacksquare$  (remote control/projector) to select a menu.
  - O At the EASY MENU, if you want it to change to the advanced MENU, select the "Go to Advanced Menu".
  - O At the advanced MENU, select a menu of PICTURE, IMAGE, INPUT, SETUP, SCREEN or OPTION. If you want it to change to the EASY MENU, select the EASY MENU.
- Then press the cursor button ► or the ENTER button (remote control/projector) to progress. The display of the selected menu will active.
- Use the cursor buttons ▲/▼ to select an item to operate. Then press the cursor button ► or the ENTER button to progress. The operation display of the selected item will appear.

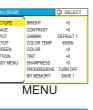

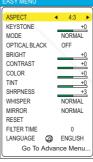

EASY MENU

AGGESS

5. Use the cursor buttons  $\blacktriangle/ \nabla$  to operate the item.

about 50 seconds.

 $S \odot \Box$ 

RUKEED

When you want to reset the operation, press the RESET button (remote control/projector) during the operation. Note that items whose functions are performed simultaneously with operation (ex. LANGUAGE, H PHASE etc.) aren't reset.

FixYourDLP.com you want to return to the previous display, press the cursor button ◄.

6. Press the MENU button again to close the menu and complete this operation. Even if you don't do anything, the dialog will automatically disappear after

AMPS

#### EASY Menu

menus.

With the EASY menu, items shown in the table below can be performed. Perform each operation in accordance with the instructions in the table below.

Select an item using the  $\blacktriangle/\nabla$  buttons, and press the  $\blacktriangleleft/\triangleright$ button to perform each function. :

| EASY MENU     |            |
|---------------|------------|
|               |            |
| ASPECT        | ◀ 4:3 ►    |
| KEYSTONE      | +0         |
| MODE          | NORMAL     |
| OPTICAL BLACK | OFF        |
| BRIGHT        | +0         |
| CONTRAST      | +0         |
| COLOR         | +0         |
| TINT          | +0         |
| SHRPNESS      | +3         |
| WHISPER       | NORMAL     |
| MIRROR        | NORMAL     |
| RESET         |            |
| FILTER TIME   | 0          |
| LANGUAGE 🖉    | ENGLISH    |
| Go To Adv     | vance Menu |

00

۱ (

360

|              | ltem                   | Description                                                                                                    |
|--------------|------------------------|----------------------------------------------------------------------------------------------------|
|              | ASPECT                 | Select the ASPECT menu to toggle the mode of image aspect ratio.<br>Refer to description of "ASPECT" in the "IMAGE" menu. (                                                     |
|              | KEYSTONE               | Perform the KEYSTONE adjustment using ◀/▶ buttons.:<br>Refer to description of "KEYSTONE" in the "SETUP" menu. (□26)                                                            |
|              |                        | Select a picture mode using ◀/► button.                                                                                                    |
| $\bigcirc$ - | MODE                   | NORMAL ⇔ CINEMA ⇔ MUSIC ⇔ SPORTS ⇔ DYNAMIC<br>↑                                                                                                    |
|              | OPTICAL BLACK          | Select a Optical Black mode using ◀/▶ button.<br>OFF ⇔ NATURAL ⇔ DEEP BLACK<br>↑                                                                                                |
|              | BRIGHT                 | Refer to description of "BRIGHT" in the "PICTURE" menu. (119)                                                                                                    |
|              | CONTRAST               | Refer to description of "CONTRAST" in the "PICTURE" menu. (19)                                                                                                    |
|              | COLOR                  | Refer to description of "COLOR" in the "PICTURE" menu. (19)                                                                                                    |
|              | TINT                   | Refer to description of "TINT" in the "PICTURE" menu. (19)                                                                                                    |
|              | SHRPNESS               | Refer to description of "SHARPNESS" in the "PICTURE" menu. (420)                                                                                                    |
|              | WHISPER                | Refer to description of "WHISPER" in the "SETUP" menu. (426)                                                                                                    |
|              | MIRROR                 | Refer to description of "MIRROR" in the "SETUP" menu. (126)                                                                                                    |
|              | RESET                  | EASY MENU reset window will appear. Select "RESET" using<br>"▲" button to reset the all of the items in the "EASY Menu" to the<br>default, except "FILTER TIME" and "LANGUAGE". |
|              | FILTER TIME            | FILTER TIME reset window will appear. Refer to the "FILTER TIME" in the "OPTION" menu. (129)                                                                                    |
| FixYourDL    | LANGUAGE               | Select the LANGUAGE to toggle the menu language. Refer to description of "LANGUAGE" in the "SCREEN" menu. (127)                                                                 |
|              | Go To<br>Advanced Menu | Select the "Go To Advanced Menu" to use the PICTURE, the IMAGE, the INPUT, the SETUP, the SCREEN and the OPTION                                                                 |

**PROJECTOR LAMPS AND ACCESSORI** THE TRUS OR

INPUT SETUP SCREEN OPTION EASY MENU

BRIGHT

:SELECT

+0 +0 DEFAULT 1 6500K +0 +0 +0 VN C

**NGLISH** 

 BRIGHT
 +0

 CONTRAST
 +0

 GAMMA
 DEFAULT 1

 COLOR TEMP
 6500K

 COLOR
 +0

 TINT
 +0

 SHARPNESS
 +0

 PROGRESSIVE
 TURN OFF

 MY MEMORY
 SAVE 1

#### **PICTURE Menu**

With the PICTURE menu, the items shown in the table below can be performed. Perform each operation in accordance with the instructions in the table below.

| Item<br>BRIGHT<br>CONTRAST | Description         Adjust the brightness using the ▲/▼ buttons. : Light ⇔ Dark         Adjust the contrast using the ▲/▼ buttons. : Strong ⇔ Weak         Select a GAMMA mode using the ▲/▼ button. :         #1 DEFAULT ⇔ #1 CUSTOM ⇔ #2 DEFAULT ⇔ #2 CUSTOM                                                                                                    |
|----------------------------|----------------------------------------------------------------------------------------------------|
|                            | Adjust the contrast using the ▲/▼ buttons. : Strong ⇔ Weak         Select a GAMMA mode using the ▲/▼ button. :                                                                                                    |
| CONTRAST                   | Select a GAMMA mode using the ▲/▼ button. :                                                                                                    |
|                            |                                                                                                    |
| GAMMA                      | #1 DEFAULT $\Leftrightarrow$ #1 COSTOM $\Leftrightarrow$ #2 DEFAULT $\Leftrightarrow$ #2 COSTOM<br>#4 CUSTOM $\Leftrightarrow$ #4 DEFAULT $\Leftrightarrow$ #3 CUSTOM $\Leftrightarrow$ #3 DEFAULT<br>The radio button of the selected will indicate.<br>CUSTOM mode<br>Selecting the CUSTOM and then pressing<br>the $\blacktriangleright$ (or the ENTER) button calls the<br>dialog shown in right. Choose an item using<br>the $\checkmark/\blacktriangleright$ buttons, and adjust the level using<br>the $\bigstar/\checkmark$ buttons. :<br>memo When you press the ENTER button,<br>the test pattern for checking appears on the<br>screen. ( $\blacksquare 21$ ) |
| COLOR TEMP                 | Select a color temperature using the ▲/▼ buttons. :<br>9300K ⇔ 8500K ⇔ 8000K ⇔ 7500K ⇔ 6500K ⇔ DYNAMIC ⇔<br>CUSTOM<br>Selecting CUSTOM and pressing the ►<br>button make the adjustment enabled.<br>CUSTOM mode<br>Select a color item of OFFSET or GAIN<br>using the ▲/► buttons, and adjust the level<br>using the ▲/▼ buttons. :<br>memo When you press the ENTER button, the test pattern for<br>checking appears on the screen. ( 121)                                                                                                    |
| COLOR                      | <ul> <li>Adjust the whole color using the ▲/▼ buttons. :<br/>Strong ⇔ Weak</li> <li>memo This item can be selected only at a video signal.</li> <li>memo This function doesn't work with some input signal formats.</li> </ul>                                                                                                    |
| TINT                       | Adjust the tint using the ▲/▼ buttons. :<br>Green ⇔ Red<br>memo This item can be selected only at a video signal.                                                                                                    |

# SCOUNT-Merchant.com (800) 281-8860 THE TRUSTED SOURCE FOR PROJECTOR LAMPS AND ACCESSORIES

#### PICTURE Menu (continued)

| ltem        | Description                                                                                                    |
|-------------|----------------------------------------------------------------------------------------------------|
| SHARPNESS   | Adjust the sharpness using the ▲/▼ buttons. :<br>Clear ⇔ Soft                                                                                                    |
| PROGRESSIVE | Select the Progressive Mode:<br>TV ⇔ FILM ⇔ TURN OFF<br><i>memo</i> This function performs only at an interlaced signal of a<br>VIDEO input, a S-VIDEO input or a COMPONENT VIDEO input of<br>525i or 625i signal. The FILM mode is adaptable to the 3-2 Pull-<br>Down system to the conversion.<br><i>memo</i> When the TV or FILM is selected, the screen image will<br>be crisper. But it may cause a certain defect (for example, jagged<br>line) of the picture at a quick moving object. In such a case, please<br>select the TURN OFF, even though the screen image may lose the<br>crisp.<br><i>memo</i> This function may cause a certain degradation of the picture.<br>In such a case, please select the TURN OFF. |
| MY MEMORY   | Selecting one from the following and then pressing the ► (or the ENTER) button performs each function.                                                                                                    |

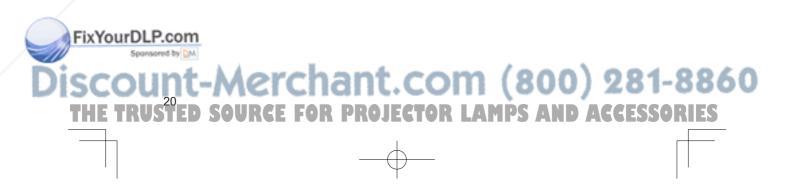

#### PICTURE Menu (continued)

#### Adjustment steps of the CUSTOM GAMMA or the CUSTOM COLOR TEMP

Press the ENTER button while the CUSTOM menu of "GAMMA" or "COLOR TEMP" is displayed. And the test pattern appears at the top of the screen as shown in the right.

Each time you press the ENTER button, the pattern changes as below.

No pattern ⇒ Gray scale(9 steps) —

C Ramp ⇔ Gray scale(15 steps)

These patterns help you perceive the effect of your adjustments.

#### The CUSTOM GAMMA adjustment

Choose a tone using the  $\triangleleft$  button and adjust the gamma by the  $\land$   $\lor$  buttons.

This function is useful when you want to change the brightness of the particular tones. Eight of equalizing bars corresponds to eight of tones of test pattern except the darkest in the left end. If you want to adjust the  $2^{nd}$  tone from left end on the test pattern, use the equalizing adjustment bar "1".

*memo* The darkest tone at the left end of the test pattern cannot be controlled with any of equalizing adjustment bar.

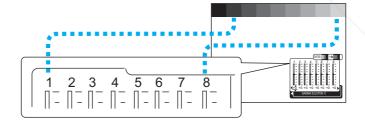

#### The CUSTOM GAMMA adjustment

Choose the offset and/or the gain item for each color using the  $\triangleleft/\triangleright$  button and adjust by the  $\triangle/\blacktriangledown$  buttons.

OFFSET adjustments change the color intensity on the whole tones of the test pattern.

**FixYourDL** GAIN adjustments mainly affect color intensity on the brighter tones of the test pattern.

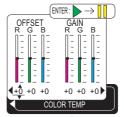

Discount-Merchant.com (800) 281-8860 THE TRUSTED SOURCE FOR PROJECTOR LAMPS AND ACCESSORIES

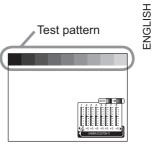

IMAGE Menu

With the IMAGE menu, the items shown in the table below can be performed. Perform each operation in accordance with the instructions in the table below.

| ltem       | Description                                                                                                    |
|------------|----------------------------------------------------------------------------------------------------|
| ASPECT     | Select an Aspect Ratio using the ▲/▼ buttons:         At a COMPUTER input:         4:3 ⇔ 16:9 ⇔ NORMAL         • The NORMAL keeps the original aspect ratio of the input signal.         • At a COMPUTER input, selecting an aspect ratio may display the message"SYNC IS OUT OF RANGE". In this case, please select one of other aspect ratios.         At a DVI-D input:         4:3 ⇔ 16:9 ⇔ WIDE ⇔ MOVIE1 ⇔ MOVIE2 ⇔ NORMAL         At a VIDEO input, a S-VIDEO input or a COMPONENT VIDEO input:         4:3 ⇔ 16:9 ⇔ WIDE ⇔ MOVIE-1 ⇔ MOVIE-2         • At a COMPONENT VIDEO input of 16:9 HD signal of 1125i(1080i)/750p(720p), only 16:9 can be selected.         At no input:         4:3 ⇔ 16:9 |
| OVER SCAN  | Adjust the over-scan ratio using the ▲/▼ buttons. :<br>Small ⇔ Large<br><i>memo</i> This item can be selected only at a video signal.<br><i>memo</i> When this adjustment is too large, certain degradation may<br>appear at the frame area of the picture. In such a case, please<br>adjust small.                                                                                                    |
| V POSITION | Adjust the vertical position using the ▲/▼ buttons. :<br>Up ⇔ Down<br>memo This item cannot be selected only at a DVI-D signal.                                                                                                    |
| H POSITION | Adjust the horizontal position using the / buttons. :<br>Left ⇔ Right<br><i>memo</i> This item cannot be selected only at a DVI-D signal.                                                                                                    |
| H PHASE    | Adjust the horizontal phase to eliminate flicker using the ▲/▼<br>buttons. :<br>Right ⇔ Left<br>memo This item can be selected only at a RGB signal or a<br>component video signal.                                                                                                    |

SELECT

ASPECT OVER SCAN V POSITION H POSITION H PHASE H SIZE AUTO ADJUST

INPUT SETUP SCREEN OPTION EASY MENU

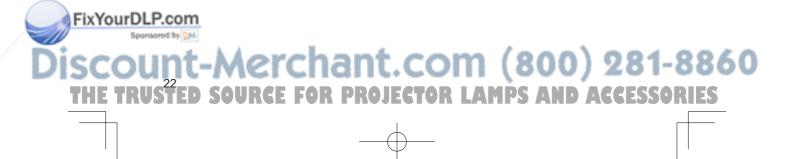

#### IMAGE Menu (continued)

| ltem        | Description                                                                                                    |  |  |
|-------------|----------------------------------------------------------------------------------------------------|--|--|
| H SIZE      | Adjust the horizontal size using the ▲/▼ buttons. :<br>Large ⇔ Small<br>memo This item can be selected only at a RGB signal.<br>memo When this adjustment is excessive, the picture may not be<br>displayed correctly. In such a case, please reset the adjustment<br>pressing the RESET button during this operation.                                                                                                    |  |  |
| AUTO ADJUST | Pressing the ► (or the ENTER) button performs the automatic<br>adjustment.<br>■At a RGB signal<br>The vertical position (V POSITION), the horizontal position (H<br>POSITION), the clock phase (H PHASE) and the horizontal size (H<br>SIZE) will be automatically adjusted.<br><i>memo</i> Make sure that the application window is set to its maximum<br>size prior to attempting to use this feature. Dark pictures may still<br>be incorrectly adjusted. Use a bright screen when adjusting.<br>■At a video signal<br>The signal type mode best suited for the respective input signal will<br>be selected automatically.<br><i>memo</i> This function is available only when the AUTO is selected<br>to the item"VIDEO FORMAT" of the INPUT menu. For a component<br>video signal, the signal type is identified automatically independently<br>of this function.<br><i>memo</i> This operation requires approximately 10 seconds, and the<br>message"AUTO IN PROGRESS" is displayed during the operation.<br><i>memo</i> This operation may not work well at some signals. If the<br>picture becomes unstable (ex. a irregular picture, a color lack),<br>please select the suitable mode to the item "VIDEO FORMAT" of<br>the INPUT menu. |  |  |

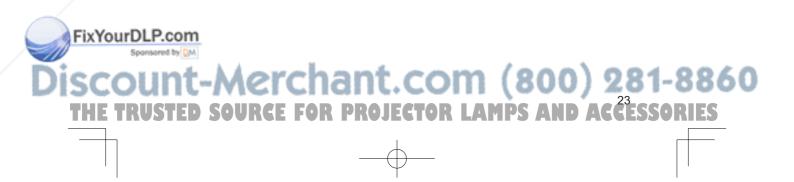

#### INPUT Menu

With the INPUT menu, the items shown in the table below can be performed. Perform each operation in accordance with the instructions in the table below.

:SELEC COLOR SPACE AUTO

COMP

DVD TURN OFF

COLOR SPACE AUTO COMPONENT COMP VIDEO FORMAT AUTO DVI DVD S-ASPECT TURN INFORMATION

TUR

SETUP SCREEN OPTION EASY MENU

MAGE

| Item        | Description                                                                                                    |
|-------------|----------------------------------------------------------------------------------------------------|
| COLOR SPACE | Select a color space mode using the ▲/▼ buttons. :<br>AUTO ⇔ RGB ⇔ SMPTE240 ⇔ REC709 ⇔ REC601<br>Selecting the AUTO automatically selects the optimum mode.<br><i>memo</i> This item can not be selected only at a VIDEO or a S-VIDEO<br>signal.<br><i>memo</i> The AUTO operation may not work well at some signals.<br>In such a case, select the SMPTE240 or the REC709 for a HDTV<br>signal.                                                                                                    |
| COMPONENT   | Select a function of COMPONENT port using the ▲/▼ buttons. :<br>COMPONENT ⇔ SCART RGB<br>When the SCART RGB is selected, the COMPONENT port function<br>as a port for a SCART RGB signal input. Please refer to the section<br>"Connecting Your Devices".                                                                                                    |
|             | Select a signal type mode using the ▲/▼ buttons. :<br>AUTO ⇔ NTSC ⇔ PAL ⇔ SECAM ⇔ NTSC4.43 ⇔ M-PAL⇔<br>N-PAL<br>Selecting the AUTO automatically selects the optimum mode.<br><i>memo</i> This item is performs only at a video signal from the VIDEO<br>port or the S- VIDEO port. For a component video signal, the signal<br>type is identified automatically independently of this function.<br><i>memo</i> The AUTO operation may not work well at some signals. If<br>the picture becomes unstable (ex. a irregular picture, a color lack),<br>please select the mode depending on the input signal. |
| DVI         | Select a signal source of the DVI-D port sing the ▲/▼ buttons. :<br>DVD ⇔ COMPUTER<br>memo If unsuitable setting is chosen, brightest or darkest tones<br>may not be displayed correctly.<br>memo When you watch the DVD, always choose the "DVD" inspite<br>of the signal source, the computer or the DVD player.                                                                                                    |
| S-ASPECT    | Select the TURN ON or the TURN OFF using the ▲/▼ buttons. :<br>TURN ON ⇔ TURN OFF<br>When the TURN ON is selected, an S2-video signal can be<br>identified and the optimum aspect ratio is automatically selected.<br><i>memo</i> This item is performs only at a S-VIDEO signal.<br><i>memo</i> When the ASPECT button is used or the item "ASPECT" of<br>the IMAGE menu is operated, the TURN OFF will be automatically<br>selected to this item.                                                                                                    |

# SCOUNT-Merchant.com (800) 281-8860 THE TRUSTED SOURCE FOR PROJECTOR LAMPS AND ACCESSORIES

#### INPUT Menu (continued)

| ltem        | Description                                                                                                    |  |  |
|-------------|----------------------------------------------------------------------------------------------------|--|--|
| INFORMATION | Pressing the ► (or the ENTER) button displays the INPUT<br>INFORMATION menu.<br>The INPUT INFORMATION menu shows the information about the<br>current signal input as illustrated below. |  |  |

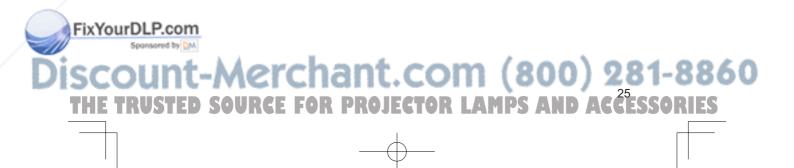

#### SETUP Menu

With the SETUP menu, items shown in the table below can be performed. Perform each operation in accordance with the instructions in the table below.

| ltem     | Description                                                                                                    |  |  |
|----------|----------------------------------------------------------------------------------------------------|--|--|
| KEYSTONE | Adjust the Keystone (Vertical) Distortion:<br>Upper in the data ⇔ Lower in the data<br><i>memo</i> The adjustable range of this function will vary with the type<br>of input signal. At some signals, this function may not work well.<br><i>memo</i> When the V:INVERT or the H&V:INVERT is selected<br>under the MIRROR item, if the projector screen is inclined or if the<br>projector is angled downward, this function may not work correctly.<br><i>memo</i> When the WIDE is selected under the ASPECT item of the<br>IMAGE menu, this adjustment is ignored.<br><i>memo</i> When the zoom adjustment is set to the TELE side, this<br>correction may be excessive. This function should be used with<br>zoom set to WIDE whenever possible.                                                                                                    |  |  |
| WHISPER  | Select the NORMAL or the WHISPER using the ▲/▼ buttons. :<br>NORMAL ⇔ WHISPER<br>When the WHISPER is selected, acoustic noise and screen<br>brightness are reduced.                                                                                                    |  |  |
| IRIS     | Adjust the iris using the ▲/▼ buttons. : Bright ⇔ Dark                                                                                                    |  |  |
| MIRROR   | Select a mirror status using the ▲/▼ buttons. :         NORMAL ⇔ H:INVERT ⇔ V:INVERT ⇔ H&V:INVERT         Image: Select a mirror status using the ▲/▼ buttons. :         NORMAL ⇔ H:INVERT ⇔ V:INVERT ⇔ H&V:INVERT         Image: Select a mirror status using the ▲/▼ buttons. :         Image: Select a mirror status using the ▲/▼ buttons. : |  |  |

() :SELEC

NORMAI

KEYSTONE @

SETUP SCREEN OPTION EASY MENU

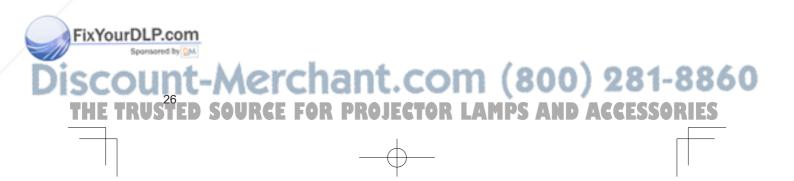

TUR MAGE

INPUT SETUP

MENU POSITION MENU POSITIO OSD BRIGHT START UP MyScreen MyScreen Lock MESSAGE

SELECT

ENGLISH

ORIGINAL

#### SCREEN Menu

With the SCREEN menu, the items shown in the table below can be performed. Perform each operation in accordance with the instructions in the table below.

| can be performed. Perform each operation in accordance with the instructions in the table below. |                                                                                                    |  |
|--------------------------------------------------------------------------------------------------|----------------------------------------------------------------------------------------------------|--|
| ltem                                                                                             | Description                                                                                                    |  |
| LANGUAGE                                                                                         | Select a menu language using the ▲/▼ buttons. :<br>ENGLISH ⇔ FRANÇAIS ⇔ DEUTSCH ⇔ ESPAÑOL ⇔ ITALIANO<br>V<br>NORSK ⇔ NEDERLANDS ⇔ PORTUGUÊS ⇔ 日本語 ⇔ 中文                                                                                                    |  |
| MENU POSITION                                                                                    | •্ট'글 ⇔ SVENSKA ⇔ РҮССКИЙ ⇔ SUOMI ⇔ POLSKI<br>Adjust the menu position using the ▲/▼/◀/► buttons.:<br>Up<br>t<br>Left ⇔ ⇔ Right<br>Down<br>To quit the operation, press the "MENU" button or keep no operation<br>for 50 seconds.                                                                                                    |  |
| OSD BRIGHT                                                                                       | Select a brightness level of the OSD on the screen using the ▲/▼<br>buttons. :<br>BRIGHT ⇔ DARK                                                                                                    |  |
| START UP                                                                                         | Select a type of the START UP screen using the ▲/▼ buttons. :<br>MyScreen ⇔ ORIGINAL ⇔ TURN OFF<br>The START UP screen is the screen, which is displayed by<br>detecting no signal or an unsuitable signal.<br>The MyScreen is the screen you can register a desired screen, and<br>the ORIGINAL is the existing standard screen. When the TURN<br>OFF is selected, the BLUE is used.<br><i>memo</i> The MyScreen and the ORIGINAL Screen will each change<br>to a non-patterned (plain) black color screen several minutes after<br>being displayed.<br><i>memo</i> About the MyScreen, please refer to the item "MyScreen" in<br>this table. |  |
| My Screen                                                                                        | Pressing the ► (or the ENTER) button starts the MyScreen registration. Please see the flow chart on the following page.                                                                                                    |  |
| My Screen Lock                                                                                   | Select the TURN ON or the TURN OFF using the ▲/▼ buttons. :<br>TURN ON ⇔ TURN OFF<br>The TURN ON disables the operation of the item "MyScreen" of this<br>SCREEN menu.                                                                                                    |  |

#### FixYourDLP.com Sponsored by DM

# SCOUNT-Merchant.com (800) 281-8860 THE TRUSTED SOURCE FOR PROJECTOR LAMPS AND ACCESSORIES

#### SCREEN Menu (continued)

| Item    | Description                                                                                                    |
|---------|----------------------------------------------------------------------------------------------------|
| MESSAGE | Select the TURN ON or the TURN OFF using the ▲/▼ buttons. :<br>TURN ON ⇔ TURN OFF<br>When the TURN ON is selected, the following message function<br>works.<br>The message of the "AUTO IN PROGRESS" for the auto<br>adjustment.<br>The message of the "NO INPUT IS DETECTED"<br>The message of the "SYNC IS OUT OF RANGE"<br>The message of the "Detecting …"<br>The indication of the input signal by input change.<br>The indication of the aspect ratio by changing the aspect ratio.<br>The indication of "IRIS", "BRIGHT", "CONTRAST", "COLOR" by<br>adjusting them. |

#### How to register your picture as the MyScreen

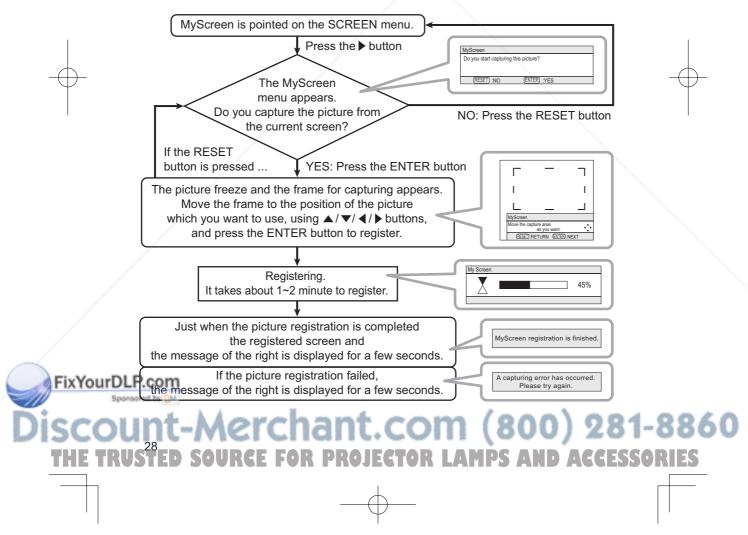

IMAGE INPUT SETUP SCREEN

OPTION EASY MENU AUTO OFF LAMP TIME FILTER TIME SERVICE SELECT

ENGLISH

#### **OPTION Menu**

With the OPTION menu, items shown in the table below can be performed. Perform each operation in accordance with the instructions in the table below.

| ltem        | Description                                                                                                    | 1 |
|-------------|----------------------------------------------------------------------------------------------------|---|
| AUTO OFF    | Set the time using the ▲/▼ buttons. :<br>Long (max. 99 minutes) ⇔ Short (min. 0 minute = DISABLE)<br>ex.<br>When the time is set to 1 to 99, the projector lamp will go off and<br>the power indicator begins blinking when the passed time with a<br>proper signal (without no-signal and an unsuitable signal) reaches<br>at the set time. Please refer to the section "Turning Off The Power".                                                                                                    | - |
| LAMP TIME   | Pressing the RESET button for about 3 seconds displays the LAMP TIME menu.<br>Select the RESET using $\blacktriangle$ button to reset the timer. :<br>RESET $\Leftrightarrow$ CANCEL<br>Selecting the RESET resets the count of the lamp timer to 0.<br><i>memo</i> Perform this function only when you have replaced the<br>lamp. The lamp timer counts the used time of the current lamp, to<br>display the messages about the lamp. Incorrect performing causes<br>incorrect operation of the messages.<br><i>memo</i> About replacing the lamp, please refer to the section" Lamp".                                               | - |
| FILTER TIME | Pressing the RESET button for about 3 seconds displays the<br>FILTER TIME menu.<br>Select the RESET using ▲ button to reset the timer. :<br>RESET ⇔ CANCEL<br>Selecting the RESET resets the count of the lamp timer to 0.<br><i>memo</i> Perform this function only when you have cleaned or<br>replaced the air filter. The filter timer counts the used time of the air<br>filter after cleaning or replacement, to display the messages about<br>the air filter. Incorrect performing causes incorrect operation of the<br>messages.<br><i>memo</i> About caring for the air filter, please refer to the section "Air<br>Filter". |   |

FixYourDLP.com Sponsored by Discount-Merchant.com (800) 281-8860 THE TRUSTED SOURCE FOR PROJECTOR LAMPS AND ACCESSORIES

#### **OPTION Menu (continued)**

| ltem          | Description                                                                                                    |                                                                                                    |  |
|---------------|----------------------------------------------------------------------------------------------------|----------------------------------------------------------------------------------------------------|--|
| SERVICE       | Pressing the ► (or the B<br>the SERVICE menu.<br>Select an item using the<br>and press the ► (or the<br>perform each function. :<br>FANSPEED ⇔ FACT | ENTER) button to                                                                                                    |  |
|               | FANSPEED                                                                                                    | Select the fan speed level using the $\blacktriangle/\checkmark$<br>buttons. :<br>HIGH $\Leftrightarrow$ LOW<br>The HIGH ups rotation speeds of fans.<br>Please use this function in using a<br>projector at highlands etc.<br><i>memo</i> Note that the projector is noisier<br>when the HIGH is selected. |  |
| FACTORY RESET |                                                                                                    | Initialize the Items in all of the menus:<br>Selecting the RESET performs this<br>function.<br>RESET ⇔ CANCEL<br>All the items in all of menu will collectively<br>returned to the factory defaults. Note that<br>the items "Lamp Time", "Filter Time" and<br>"Language" are not reset.                     |  |

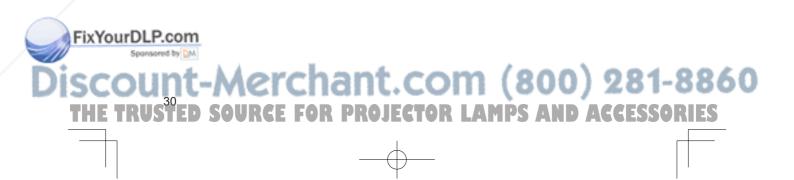

|                                           | -                                                                                                    |             |
|-------------------------------------------|----------------------------------------------------------------------------------------------------|-------------|
|                                           | Maintenance                                                                                                    |             |
|                                           | Maintenance                                                                                                    |             |
|                                           | LAMP WARNING 🖄 HIGH VOLTAGE 🛕 HIGH TEMPERATURE 🛕 HIGH PRESSURE                                                                                                    | царана<br>Д |
| with<br>ove<br>bur<br>pos                 | The projector uses a high-pressure mercury glass lamp. The lamp can <u>break</u><br><u>n a loud bang, or burn out</u> , if jolted or scratched, handled while hot, or worn<br>er time. Note that each lamp has a different lifetime, and some may burst or<br>n out soon after you start using them. In addition, when the bulb bursts, it is<br>sible for <u>shards of glass</u> to fly into the lamp housing, and for <u>gas containing</u><br><u>rcury</u> to escape from the projector's vent holes.                                                                                                    | ENGLISH     |
| put<br>For<br>For                         | About disposal of a lamp • This product contains a mercury lamp; do not<br>in trash. Dispose of in accord with environmental laws.<br>I lamp recycling, go to www.lamprecycle.org. (in the US)<br>product disposal, contact your local government agency<br>or www.eiae.org (in the US) or www.epsc.ca (in Canada).                                                                                                    |             |
|                                           | <ul> <li>If the lamp should break (it will make a loud bang when it does), unplug the power cord from the outlet, and make sure to request a replacement lamp from your local dealer. Note that shards of glass could damage the projector's internals, or cause injury during handling, so please do not try to clean the projector or replace the lamp yourself.</li> <li>If the lamp should break (it will make a loud bang when it does), ventilate the room well, and make sure not to breathe the gas that comes out of the projector vents, or get it in your eyes or mouth.</li> <li>Before replacing the lamp, make sure the power switch is off and the power cable is not plugged in, then wait at least 45 minutes for the lamp to cool sufficiently. Handling the lamp while hot can cause burns, as well as damaging the lamp.</li> </ul> |             |
| C                                         | <ul> <li>Never unscrew except the appointed (marked by an arrow) screws.</li> <li>Do not open the lamp cover while the projector is suspended from above. This is dangerous, since if the lamp's bulb has broken, the shards will fall out when the cover is opened. In addition, working in high places is dangerous, so ask your local dealer to have the lamp replaced even if the bulb is not broken.</li> <li>Do not use the projector with the lamp cover removed. At the lamp replacing, make sure that the screws are screwed in firmly. Loose screws could result in damage or injury.</li> </ul>                                                                                                    |             |
| FixYourDLP.co<br>Sponsered by<br>Discourd | replace the lamp as soon as possible. Using the lamp for long periods<br>of time, or past the replacement date, could cause it to burst. Do not<br>use old (used) lamps; this is a cause of breakage.                                                                                                    | 1-8860      |
| THE TRUST                                 | ED SOURCE FOR PROJECTOR LAMPS AND ACCES                                                                                                    | SORIES      |

#### Maintenance

#### Lamp

If the indicators or a message prompts you to replace the lamp, replace the lamp as soon as possible.

- 1. Turn off the projector, and unplug the power cord. Allow the lamp bulb to cool for at least 45 minutes.
- 2. Contact your dealer to prepare a new lamp. Tell the dealer your lamp type number: **DT00661**. If the projector is mounted on the ceiling, or if the lamp has broken, also ask the dealer to replace the lamp.

#### In the case of replacement by yourself,

- 3. After making sure that the projector has cooled adequately, slowly flip over the projector, so that the bottom is facing up.
- 4. Unscrew the screw (marked by arrow) of the lamp cover, the slide and take the lamp cover up.
- 5. Unscrew the 2 screws (marked by arrow), and slowly pick up the lamp by the handles.
- 6. Insert the new lamp, and retighten firmly two screws unscrewed in the previous process to lock it in place.
- 7. Slide the lamp cover into place, and retighten firmly the screw of the lamp cover unscrewed in the process number 4.
- 8. Turn on the projector power, and reset the lamp timer.
  - (1) While the projector running, press the MENU button to open the menu.
  - (2) Choose the "OPTION" on the menu using the ▲/▼ button, then press the ► button or ENTER button.
  - (3) Choose the "LAMP TIME" using the ▲/▼ button, then press and hold the RESET button for 3 seconds.
  - (4) Choose the "RESET" using the  $\blacktriangle$  button.

**NOTE** • When the lamp has been replaced after the message of "THE POWER WILL TURN OFF AFTER 0hr." is displayed, complete the following operation within 10 minutes of switching power on.

• Incorrectly resetting of the lamp timer (resetting without replacement, or neglect of resetting after replacement) will result in incorrect message functions.

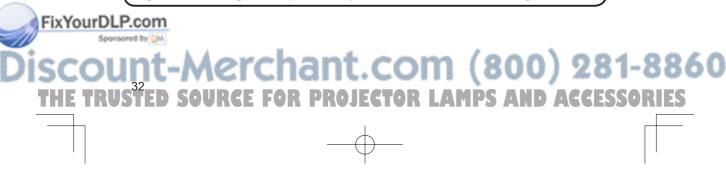

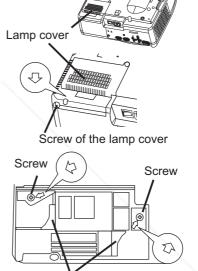

Handles

Bottom side

#### Air filter

▲**WARNING** ► Before replacing the lamp, make sure the power switch is off and the power cord is not plugged in, then wait at least 45 minutes for the lamp to cool sufficiently.

► Use only the air filter of the specified type. Do not use the projector with the air filter and filter cover removed.

ENGLISH

**CAUTION**  $\blacktriangleright$  If the air filter becomes clogged by dust or the like, internal temperature rises and the power may be automatically turned off for malfunction prevention.

If the indicators or a message prompts you to clean the air filter, clean the air filter as soon as possible. Please replace the air filter when you replace the lamp, and also when it is damaged or too soiled.

- 1. Turn off the projector, and unplug the power cord. Allow the lamp bulb to cool for at least 45 minutes.
- 2. After making sure that the projector has cooled adequately, remove the filter cover and the air filter. Hold its release buttons while pulling up it.
- **3.** Apply a vacuum cleaner to the filter cover and the air filter.

#### To replace the air filter,

Contact your dealer to prepare a new air filter. Tell the dealer your air filter type number: **NJ09452**.

- 4. Insert the cleaned air filter or a new air filter, and replace the filter cover.
- **5**. Turn on the projector power, and reset the filter timer.
  - (1) While the projector running, press the MENU button to open the menu.
  - (2) Choose the "OPTION" on the menu using the ▲/▼ button, then press the ► button or ENTER button.
  - (3) Choose the "FILTER TIME" using the ▲/▼ button, then press and hold the RESET button for 3 seconds.
  - (4) Choose the "RESET" using the  $\blacktriangle$  button.

**NOTE** • Incorrectly resetting of the filter timer (resetting without replacement, or neglect of resetting after replacement) will result in incorrect message functions.

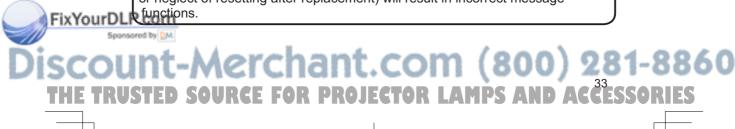

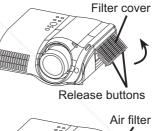

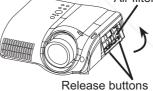

#### Maintenance

▲WARNING ► Please carefully read the "User's Manual - Safety Guide". ► Before caring, make sure the power switch is off and the power cord is not plugged in.

► Be cautious of high temperature. Do not touch about the lens and ventilation openings during use or immediately after prevent a burn.

► Never try to care for the inside of the unit yourself. Doing so is dangerous.

▲**CAUTION** ► Incorrect care could have adverse influence such as discoloration, peeling paint, etc.

► Do not use cleaner or chemicals other than those listed below, including benzene and paint thinner.

- Do not use aerosols or sprays.
- Do not polish or wipe with hard objects.

# Inside of the projector

In order to ensure the safe use of your projector, please have it cleaned and inspected by your local dealer about once every 2 years.

### **Caring for the lens**

1 Turn off the projector, and unplug the power cord.

2. Lightly wipe the lens with a commercially available lens-cleaning wipe. Do not touch the lens directly with your hand.

# Caring for the cabinet and remote control

- 1 Turn off the projector, and unplug the power cord.
- 2. Wipe lightly with gauze or a soft cloth. If soiling is severe, dip soft cloth in water or a neutral cleaner dilute in water, and wipe lightly after wringing well. Then, wipe lightly with a soft, dry cloth.

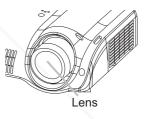

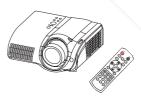

# FixYourDLP.com Sponsored by M Discount-Merchant.com (800) 281-8860 THE TRUSTED SOURCE FOR PROJECTOR LAMPS AND ACCESSORIES

### Troubleshooting

#### **Related messages**

When the unit's power is on, messages such as those shown below may be displayed. When any such message is displayed on the screen, please respond as described below. If the same message is displayed after the treatment, or if a message other than the following appears, please contact your dealer or service company.

Although these messages will be automatically disappeared around several minutes, it will be reappeared every time the power is turned on.

| Message                                                           | Description                                                                                                    |
|-------------------------------------------------------------------|----------------------------------------------------------------------------------------------------|
| CHANGE THE LAMP                                                   | The time the lamp timer has counted is approaching 2000 hours.                                                                                                    |
| AFTER REPLACING LAMP,<br>RESET THE LAMP TIMER.                    | Preparation of a new lamp, and an early lamp change is recommended. After you have change the lamp, please be sure to reset the lamp timer.                                                                                                    |
| <ul><li>✤ CHANGE THE LAMP</li><li>AFTER REPLACING LAMP,</li></ul> | The time the lamp timer has counted is approaching 2000 hours, so a lamp change within ** hours is recommended.                                                                                                    |
| RESET THE LAMP TIMER.<br>THE POWER WILL TURN OFF<br>AFTER ** hr.  | When lamp usage reaches 2000 hours, the power will<br>automatically be turned off. Please change the lamp by<br>referring to the section "Lamp". After you have changed the<br>lamp, please be sure to reset the lamp timer.                        |
| CHANGE THE LAMP                                                   | As the time the lamp timer has counted has reached<br>2000 hours, the power will soon be automatically<br>turned off.<br>Please immediately turn the power off, and change the lamp<br>by referring to the section "Lamp". After changing the lamp, |
| THE POWER WILL TURN OFF<br>AFTER 0 hr.                            | please be sure to reset the lamp timer.                                                                                                    |
| NO INPUT IS DETECTED<br>ON ***                                    | <b>There is no input signal.</b><br>Please confirm the signal input connection, and the status of the signal source.                                                                                                    |

(This table is continued to the following page.)

AMPS

**NOTE** • A lamp has a finite product life. Lamps are characterized by the fact that, after long hours of usage, a lamp will no longer light up, or the lamp will break or burst, etc. This projector is equipped with an automatic shut-down function, such that the power will automatically be turned off when lamp usage time has reached 2000 hours. Please be aware, however, that among lamp types, there are major differences in product lifetimes; a lamp may thus fail to light even prior to the functioning of the automatic shut-down function of this projector.

16.

FOR PROJECTOR

....

۰.2

E

SOU

ENGLISH

ACCESSORI

#### Related messages (continued)

| Message                                                                                                    | Description                                                                                                    |
|----------------------------------------------------------------------------------------------------|----------------------------------------------------------------------------------------------------|
| SYNC IS OUT OF RANGE<br>ON *** [ff] *****kHz [fV] *****Hz                                                                                 | The horizontal or vertical wavelength of the inputted<br>signal is outside of the response parameters of this unit.<br>Please confirm the specs for this unit or the signal source<br>specs.                                                                                                    |
| CHECK THE AIR FLOW                                                                                                    | <ul> <li>The internal portion temperature is rising.</li> <li>Please turn the power OFF, and allow the unit to cool down at least 20 minutes. After having confirmed the following items, please turn the power ON again.</li> <li>Is there blockage of the air passage aperture?</li> <li>Is the air filter dirty?</li> <li>Does the peripheral temperature exceed 35°C?</li> </ul>                                                                                      |
| CLEAN THE AIR FILTER<br>POWER OFF FIRST,<br>THEN CLEAN THE AIR<br>FILTER.<br>AFTER CLEANING THE AIR<br>FILTER,<br>RESET THE FILTER TIMER. | A note of precaution when cleaning the air filter.<br>Please immediately turn the power OFF, and clean or<br>change the air filter by referring to the "Air Filter" section of<br>this manual. After you have cleaned or changed the air filter,<br>please be sure to reset the filter timer. If the same message<br>is displayed after the treatment, please clean the transparent<br>area of filter cover and the dust-detecting window, according<br>to the following. |

▲**CAUTION** ► The transparent area of filter cover and the dust-detecting window should be cleaned for normal operation of the optical dust detecting system. Please pay attention not to remain fiber or fragment of cloth inside the duct.

- 1. Turn off the projector, and unplug the power cord.
- 2. After making sure that the projector has cooled adequately, remove the filter cover. Hold the release buttons of the filter cover, while pulling up it.
- **3.** Wipe the transparent area of the filter cover by using a swab or a soft cloth.
- 4. Remove the air filter. Hold the release buttons of the air filter, while pulling up it.
- 5. Wipe the dust-detecting window by using a soft cloth.

PROJ

ECT

6. Replace the air filter and filter cover.

FixYourDLP.com

Sponsored by DM

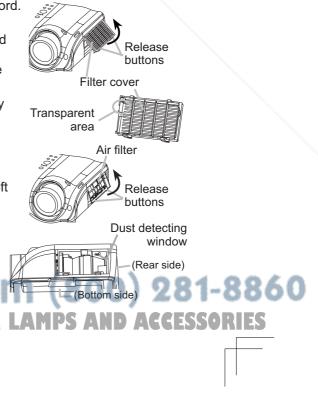

## **Regarding the indicator lamps**

Lighting and flashing of the POWER indicator, the LAMP indicator, and the TEMP indicator have the meanings as described in the table below. Please respond in accordance with the instructions within the table. If the same indication is displayed after the treatment, or if an indication other than the following is displayed, please contact your dealer or service company.

**NOTE** • When the interior portion has become overheated, for safety purposes, the power source is automatically turned off, and the indicator lamps may also be turned off. In such a case, press the "O" (OFF) side of the main power switch, and wait at least 45 minutes. After the projector has sufficiently cooled down, please make confirmation of the attachment state of the lamp and lamp cover, and then turn the power on again.

| POWER                                          | LAMP                            | TEMP                 | Description                                                                                                    |
|------------------------------------------------|---------------------------------|----------------------|----------------------------------------------------------------------------------------------------|
| indicator                                      | indicator                       | indicator            |                                                                                                    |
| Lighting                                       | Turned                          | Turned               | The projector is in a standby state.                                                                                                    |
| In Orange                                      | off                             | <b>off</b>           | Please refer to the section "Power On/Off".                                                                                                    |
| Blinking                                       | Turned                          | Turned               | The projector is warming up.                                                                                                    |
| In <mark>Green</mark>                          | off                             | off                  | Please wait.                                                                                                    |
| Lighting                                       | Turned                          | Turned               | The projector is in an on state.                                                                                                    |
| In <mark>Green</mark>                          | off                             | off                  | Ordinary operations may be performed.                                                                                                    |
| Blinking                                       | Turned                          | Turned               | The projector is cooling down.                                                                                                    |
| In <mark>Orange</mark>                         | off                             | off                  | Please wait.                                                                                                    |
| Blinking<br>In <mark>Red</mark>                | (discre-<br>tionary)            | (discre-<br>tionary) | The projector is cooling down. A certain error<br>has been detected.<br>Please wait until the POWER indicator finishes blink,<br>and then perform the proper response measure using<br>the item descriptions below as reference.                                                                                                    |
| Blinking<br>In Red<br>or<br>Lighting<br>In Red | Lighting<br>In <mark>Red</mark> | Turned<br>off        | The lamp does not light, and there is a possibility that interior portion has become heated.<br>Please turn the power off, and allow the unit to cool down at least 20 minutes. After the projector has sufficiently cooled down, please make confirmation of the following items, and then turn the power on again.<br>• Is there blockage of the air passage aperture?<br>• Is the air filter dirty?<br>• Does the peripheral temperature exceed 35°C?<br>If the same indication is displayed after the treatment, please change the lamp by referring to the section "Lamp". |

# FixYourDLP.com

Regarding the indicator lamps (continued)

| POWER<br>indicator                                                       | LAMP<br>indicator                                                               | TEMP<br>indicator               | Description                                                                                                    |
|--------------------------------------------------------------------------|---------------------------------------------------------------------------------|---------------------------------|----------------------------------------------------------------------------------------------------|
| Blinking<br>In <mark>Red</mark><br>or<br>Lighting<br>In <mark>Red</mark> | Turned<br>off                                                                   | Blinking<br>In <mark>Red</mark> | The cooling fan is not operating.<br>Please turn the power off, and allow the unit to cool<br>down at least 20 minutes. After the projector has<br>sufficiently cooled down, please make confirmation<br>that no foreign matter has become caught in the fan,<br>etc., and then turn the power on again.<br>If the same indication is displayed after the treatment,<br>please contact your dealer or service company.                                                                                                    |
| Blinking<br>In Red<br>or<br>Lighting<br>In Red                           |                                                                                 | 0 0                             | <ul> <li>There is a possibility that the interior portion has become heated.</li> <li>Please turn the power off, and allow the unit to cool down at least 20 minutes. After the projector has sufficiently cooled down, please make confirmation of the following items, and then turn the power on again.</li> <li>Is there blockage of the air passage aperture?</li> <li>Is the air filter dirty?</li> <li>Does the peripheral temperature exceed 35°C?</li> <li>If the same indication is displayed after the treatment, please change the lamp by referring to the section "Lamp".</li> </ul> |
| Lighting<br>In <mark>Green</mark>                                        | Alternative<br>blinking in <b>Red</b><br>Simultaneous<br>blinking in <b>Red</b> |                                 | There is a possibility that the interior portion<br>has become overcooled.<br>Please use the unit within the usage temperature<br>parameters (5°C to 35°C). After the treatment, resent<br>the power to ON.                                                                                                    |
| Lighting<br>In <mark>Green</mark>                                        |                                                                                 |                                 | It is time to clean the air filter, or there is no air<br>filter.<br>Please immediately turn the power OFF, and clean<br>or change the air filter by referring to the section "Air<br>Filter". After cleaning or changed the lamp, please be<br>sure to reset the filter timer. After the treatment, resent<br>the power to ON.                                                                                                    |

FixYourDLP.com Sponsored by M Discount-Merchant.com (800) 281-8860 THE TRUSTED SOURCE FOR PROJECTOR LAMPS AND ACCESSORIES

ISH

ENGL

#### Phenomena that may easily be mistaken for machine defects

▲WARNING ► Never use the projector if abnormal operations such as smoke, strange odor, excessive sound, damaged casing or elements or cables, penetration of liquids or foreign matter, etc. should occur. In such cases, immediately turn off the power switch and then disconnect the power plug from the power outlet After making sure that the smoke or odor has stopped, contact your dealer or service company.

Before requesting repair, please check in accordance with the following chart. If the situation cannot be corrected, please contact your dealer or service company. *memo* If the problem is not removed after described maintainance, please use the FACTORY RESET to reset all settings to factory default. This operation sometimes resolve your problem.

**NOTE** • Although bright spots or dark spots may appear on the screen, this is a unique characteristic of liquid crystal displays, and such do not constitute or imply a machine defect.

|               | Phenomenon                 | Cases not involving a machine defect                                                                                                    | Reference<br>page |
|---------------|----------------------------|----------------------------------------------------------------------------------------------------|-------------------|
| $\rightarrow$ |                            | The electrical power cord is not plugged in.<br>Correctly connect the power cord.                                                                                                    | 10                |
|               |                            | The power switch is not set to the on position.<br>Set the power switch to [   ] (On).                                                                                                    | 12                |
|               | Power does not come on.    | The main power source has been interrupted during<br>operation such as by a power outage (blackout), etc.<br>Please turn the power off, and allow the unit to cool down at<br>least 20 minutes. After the projector has sufficiently cooled<br>down, please turn the power on again.                                                                  | 12                |
|               |                            | <b>Either there is no lamp and/or lamp cover, or either of these has not been properly fixed.</b><br>Please turn the power off, and allow the unit to cool down at least 45 minutes. After the projector has sufficiently cooled down, please make confirmation of the attachment state of the lamp and lamp cover, and then turn the power on again. | 31, 32            |
|               |                            | The lens cap is attached.<br>Remove the lens cap.                                                                                                    | 4                 |
|               | No pictures are displayed. | The signal cables are not correctly connected.<br>Correctly connect the connection cables.                                                                                                    | 8, 9              |
| ixYourDLI     |                            | The brightness is adjusted to an extremely low level.<br>Adjust the BRIGHT to a higher level using the menu function<br>or the remote control.                                                                                                    | 16, 19            |

# Phenomena that may easily be mistaken for machine defects (continued)

|                    | Phenomenon                               | Cases not involving a machine defect                                                                                                    | Reference<br>page |
|--------------------|------------------------------------------|----------------------------------------------------------------------------------------------------|-------------------|
|                    |                                          | The PC cannot detect the projector as a plug and play monitor.<br>Make sure that the PC's can detect a plug and play monitor using other plug and play monitor.    | 8                 |
|                    | No pictures are                          | If the connected PC has a DVI output, the driver<br>software of the DVI board is too old.<br>Consult with the dealer of your PC to install new software.           | -                 |
|                    | displayed.                               | The signal source cannot output both a DVI signal<br>and a VGA signal simultaneously.<br>Disconnect the VGA connection when you use the DVI<br>input.              | -                 |
|                    |                                          | If the output signal can be selected on the PC, it isn't selected properly<br>Select the digital output for DVI connection.                                        | -                 |
|                    | Colors have a faded- out                 | <b>Color settings are not correctly adjusted.</b><br>Perform picture adjustments by changing the COLOR TEMP, COLOR and/or TINT settings, using the menu functions. | 18, 19            |
| -                  | appearance, or<br>Color tone is<br>poor. | <b>COLOR SPACE setting is not suitable.</b><br>Change the COLOR SPACE setting to AUTO, RGB,<br>SMPTE240, REC709 or REC601.                                         | 24                |
| I                  |                                          | The brightness and/or contrast are adjusted to an extremely low level.<br>Adjust the BRIGHT and/or CONTRAST settings to a higher level using the menu function.    | 16, 18,<br>19     |
|                    | Pictures appear<br>dark.                 | The IRIS setting lowers the brightness.<br>Set the IRIS to +10.                                                                                                    | 26                |
|                    |                                          | The WHISPER function is working.<br>Select the NORMAL to the item WHISPER in the SETUP<br>menu.                                                                    | 26                |
|                    |                                          | The lamp is approaching the end of its product lifetime.<br>Replace the lamp.                                                                                      | 32                |
|                    | Pictures appear<br>blurry.               | Either the focus and/or horizontal phase settings are<br>not properly.<br>Adjust the focus using the focus knob, and/or H PHASE<br>using the menu function.        | 14, 22            |
| xYourDLI<br>Sports |                                          | The lens is dirty or misty.<br>Clean the lens by referring to the section "Caring For The<br>Lens".                                                                | 34                |

Warranty And After-Service

# Warranty and after-service

If a problem occurs with the equipment, first refer to the "Troubleshooting" and run through the suggested checks. If this does not resolve the problem, please contact your dealer or the service company. They will tell you what warranty condition is applied.

Specifications

ENGLISH

# Specifications

**NOTE** • This specifications are subject to change without notice.

| crystal projector<br>(0.7 type)<br>tive matrix                                                                                                    |
|----------------------------------------------------------------------------------------------------|
| tive matrix                                                                                                    |
|                                                                                                    |
|                                                                                                    |
| 0 pixels (1280 horizontal x 720 vertical)                                                                                                    |
| ens F=1.8 ~ 2.4 f=20.0 ~ 31.9 mm                                                                                                    |
| ЈНВ                                                                                                    |
| -120V/2.4A, AC220-240V/1.1A                                                                                                    |
|                                                                                                    |
| C (Operating)                                                                                                    |
| <ul> <li>x 110 (H) x 280 (D) mm (Not including protruding</li> <li>e refer to the figure of the section "TECHNICAL" of</li> <li>d of this manual.</li> </ul> |
|                                                                                                    |
| put ports         Control port           iter                                                                                                    |
| 61                                                                                                    |
| 52                                                                                                    |
| e consult your dealer.                                                                                                    |
| TT.COM (800) 281-8860                                                                                                    |
|                                                                                                    |

THE TRUSTED SOURCE FOR PROJECTOR LAMPS AND ACCESSORIES

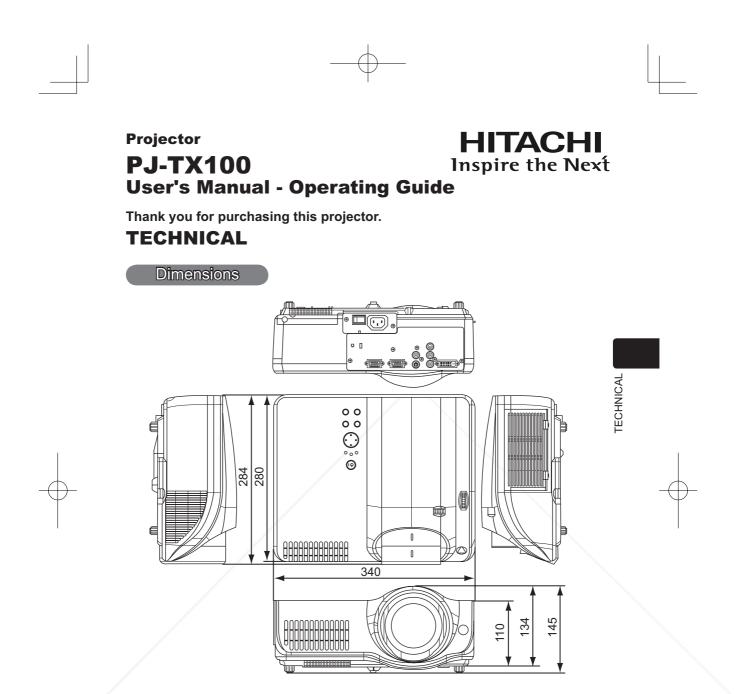

(unit: mm)

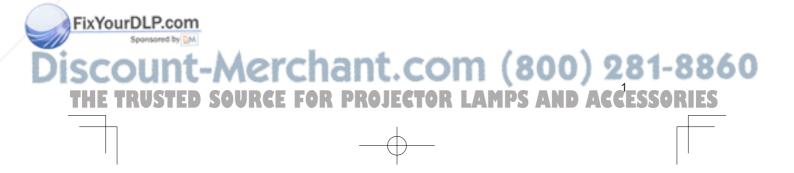

#### Example of computer signal

# Example of computer signal

Please refer the following table about the suitable computer.

| Resolution  | Horizontal Frequency<br>(kHz) | Vertical Frequency<br>(Hz) | Rating | Signal Mode  |
|-------------|-------------------------------|----------------------------|--------|--------------|
| 720 x 400   | 37.9                          | 85.0                       | VESA   | TEXT         |
| 640 x 480   | 31.5                          | 59.9                       | VESA   | VGA (60Hz)   |
| 640 x 480   | 37.9                          | 72.8                       | VESA   | VGA (72Hz)   |
| 640 x 480   | 37.5                          | 75.0                       | VESA   | VGA (75Hz)   |
| 640 x 480   | 43.3                          | 85.0                       | VESA   | VGA (85Hz)   |
| 800 x 600   | 35.2                          | 56.3                       | VESA   | SVGA (56Hz)  |
| 800 x 600   | 37.9                          | 60.3                       | VESA   | SVGA (60Hz)  |
| 800 x 600   | 48.1                          | 72.2                       | VESA   | SVGA (72Hz)  |
| 800 x 600   | 46.9                          | 75.0                       | VESA   | SVGA (75Hz)  |
| 800 x 600   | 53.7                          | 85.1                       | VESA   | SVGA (85Hz)  |
| 832 x 624   | 49.7                          | 74.5                       |        | Mac 16" mode |
| 1024 x 768  | 48.4                          | 60.0                       | VESA   | XGA (60Hz)   |
| 1024 x 768  | 56.5                          | 70.1                       | VESA   | XGA (70Hz)   |
| 1024 x 768  | 60.0                          | 75.0                       | VESA   | XGA (75Hz)   |
| 1024 x 768  | 68.7                          | 85.0                       | VESA   | XGA (85Hz)   |
| 1152 x 864  | 67.5                          | 75.0                       | VESA   | SXGA (75Hz)  |
| 1280 x 960  | 60.0                          | 60.0                       | VESA   | SXGA (60Hz)  |
| 1280 x 1025 | 64.0                          | 60.0                       | VESA   | SXGA (60Hz)  |
| 1280 x 1024 | 80.0                          | 75.0                       | VESA   | SXGA (75Hz)  |
| 1280 x 1024 | 91.2                          | 85.0                       | VESA   | SXGA (85Hz)  |

**NOTE** • Be sure to check jack type, signal level, timing and resolution before connecting this projector to a computer.

• Some computers may have multiple display screen modes. Use of some of these modes will not be possible with this projector.

• Depending on the input signal, full-size display may not be posible in some cases Refer to the number of display pixels above.

• Although the projector can display signals with resolution up to UXGA (1600 x 1200), the signal will be converted to the projector's panel resolution before being displayed. The best display performance will be achieved if the resolutions of the input signal and projector panel are identical.

• UXGA (1600 x 1200) signals cannot be displayed with DVI input.

Automatically adjustment may not function correctly with some input signals.The image may not be displayed correctly when the input sync signal is a

composite sync or a sync on G.

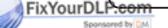

Initial set signals 🌶

#### Initial set signals

The following signals are used for the initial settings. The signal timing of some computer models may be different. In such case, adjust the items V POSITION and H POSITION in the IMAGE menu.

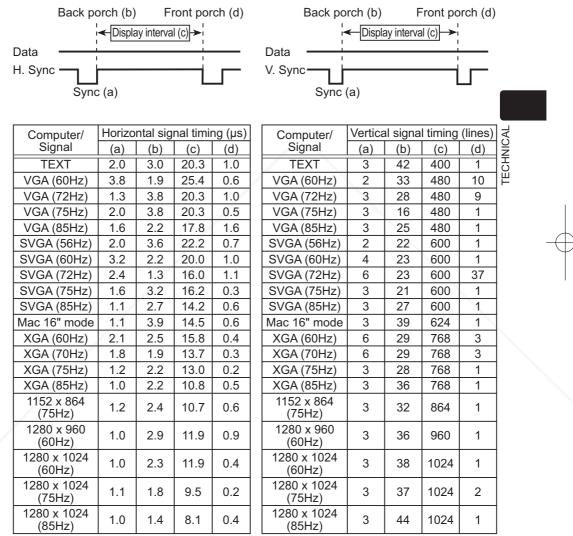

FixYourDLP.com

# Connection to the ports

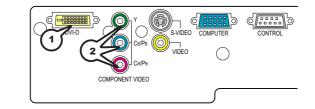

(1) DVI-D

| 6 | 2423222120191817<br>161514131211109<br>87654321 |  |
|---|-------------------------------------------------|--|
|   |                                                 |  |

• DVI-D jack (digital to digital)

| Pin | Signal                   | Pin | Signal                        |
|-----|--------------------------|-----|-------------------------------|
| 1   | T.M.D.S. Data 2 -        | 13  | -                             |
| 2   | T.M.D.S. Data 2 +        | 14  | +5V Power                     |
| 3   | T.M.D.S. Data 2/4 Shield | 15  | Ground (+5V, Analog H/V.sync) |
| 4   | - /                      | 16  | Hot-Plug Sense                |
| 5   | - /                      | 17  | T.M.D.S. Data 0 -             |
| 6   | SCL (DDC Clock)          | 18  | T.M.D.S. Data 0 +             |
| 7   | SDA (DDC Data)           | 19  | T.M.D.S. Data 0/5 Shield      |
| 8   | Analog V. sync           | 20  | -                             |
| 9   | T.M.D.S. Data 1 -        | 21  | -                             |
| 10  | T.M.D.S. Data 1 +        | 22  | T.M.D.S. Clock Shield         |
| 11  | T.M.D.S. Data 1/3 Shield | 23  | T.M.D.S. Clock +              |
| 12  | <u> </u>                 | 24  | T.M.D.S. Clock -              |

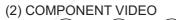

 $(\bigcirc)$ 

 $(\bigcirc$ 

 $(\bigcirc)$ 

(CR/PR) (CB/PB)

• RCA jack x 3

• System: 525i(480i), 525p(480p), 625i(576i), 720p, 1080i/1035i

| Port                                                       | Signal                                                                        |  |  |
|------------------------------------------------------------|-------------------------------------------------------------------------------|--|--|
| Y                                                          | Component video Y, 1.0±0.1Vp-p at 75 $\Omega$ terminated with composite sync. |  |  |
| Cr/Pr                                                      | Component video CR/PR, 0.7±0.1Vp-p at 75Ω terminated                          |  |  |
| CB/PB Component video CB/RB, 0.7±0.1Vp-p at 75Ω terminated |                                                                               |  |  |

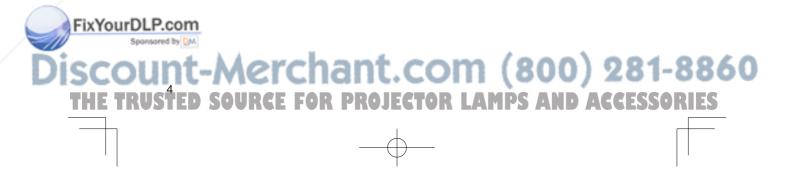

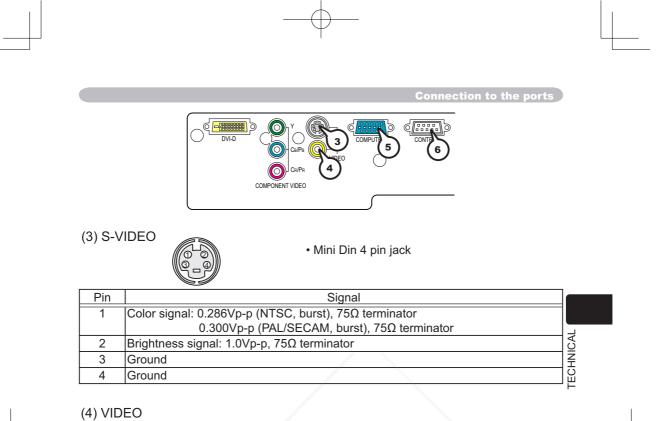

- RCA jack
- System: NTSC, PAL, SECAM, PAL-M, PAL-N, NTSC4.43, PAL60
- Signal: 1.0±0.1Vp-p at 75Ω terminator

#### (5) COMPUTER

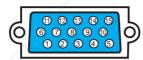

• D-Sub 15 pin jack

| Pin | Signal            | Pin | Signal                  |
|-----|-------------------|-----|-------------------------|
| 1   | Video input Red   | 9   | -                       |
| 2   | Video input Green | 10  | Ground                  |
| 3   | Video input Blue  | 11  | -                       |
| 4   | -                 | 12  | SDA (DDC Data)          |
| 5   | Ground            | 13  | H.sync / Composite sync |
| 6   | Ground Red        | 14  | V.sync                  |
| 7   | Ground Green      | 15  | SCL (DDC Clock)         |
| 8   | Ground Blue       |     |                         |
|     |                   |     |                         |

# FixYourDLR6900NTROL

lease see the section "RS-232C Communication"

# COM (800) 281-8860 ECTOR LAMPS AND ACCESSORIES OJ PR R

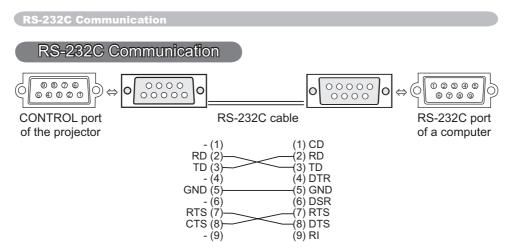

# **Connecting the cable**

Turn off the projector and the computer power supplies. 1.

Connect the CONTROL port of the projector with a RS-232C port of the 2. computer by a RS-232C cable. Use the cable that fulfills the specification shown above.

Turn on the computer power supply and after the computer has started up, 3. turn on the projector power supply.

# **Communications setting**

19200 bps, 8N1

#### **1. Protocol**

Consist of header (7 bytes) + Command data (6 bytes)

#### 2. Header

BE + EF + 03 + 06 + 00 + CRC low + CRC high CRC\_low: Lower byte of CRC flag for command data CRC\_high: Upper byte of CRC flag for command data

### **3. Command Data**

Command Data Chart

| byte_0 | byte_1 | byte_2 | byte_3 | byte_4       | byte_5 |  |  |  |  |
|--------|--------|--------|--------|--------------|--------|--|--|--|--|
| Act    | ion    | Ту     | ре     | Setting code |        |  |  |  |  |
| low    | high   | low    | high   | low          | high   |  |  |  |  |
|        |        |        |        |              |        |  |  |  |  |

| AC | Action (byte_0 - 1) |                |  |  |  |  |  |  |  |  |  |
|----|---------------------|----------------|--|--|--|--|--|--|--|--|--|
|    | Action              | Classification |  |  |  |  |  |  |  |  |  |

|   |            | Action    | Classification | Content                               |
|---|------------|-----------|----------------|---------------------------------------|
|   |            | 1         | Set            | Change setting to desired value.      |
| d | FixYourDLF | 2.com     | Get            | Reasd projector internal setup value. |
| Ø | Sponso     | red by 4M | Increment      | Increment setup value by 1.           |
| ż |            | 5         | Decrement      | Decrement setup value by 1.           |
| 5 | SCOU       | 6         | Execute        | Pup a command                         |

### 800) 281-8860 Execute

**TRUS**<sup>6</sup> THE AMPS AND ACCESSORIES 0 R

#### Requesting projector status (Get command)

- (1) Send the request code Header + Command data ('02H'+'00H'+ type (2 bytes)+ '00H'+'00H') from the computer to the projector.
- (2) The projector returns the response code '1DH'+ data (2 bytes) to the computer.

#### Changing the projector settings (Set command)

- (1) Send the setting code Header + Command data ('01H'+'00H'+ type (2 bytes) + setting code (2 bytes)) from the computer to the projector.
- (2) The projector changes the setting based on the above setting code.
- (3) The projector returns the response code '06H' to the computer.

#### Using the projector default settings (Reset Command)

- (1) The computer sends the default setting code Header + Command data ('06H'+ '00H'+ type (2 bytes) +'00H'+'00H') to the projector.
- (2) The projector changes the specified setting to the default value.
- (3) The projector returns the response code '06H' to the computer.

#### Increasing the projector setting value (Increment command)

- (1) The computer sends the increment code Header + Command data ('04H'+ 2 '00H'+ type (2 bytes) +'00H'+'00H') to the projector.
- (2) The projector in creases the setting value on the above setting code.
- (3) The projector returns the response code '06H' to the computer.

#### Decreasing the projector setting value (Decrement command)

(1) The computer sends the decrement code Header + Command data ('05H'+ '00H'+ type (2 bytes) +'00H' + '00H') to the projector.

- (2) The projector decreases the setting value on the above setting code.
- (3) The projector returns the response code '06H' to the computer.

#### When the projector cannot understand the received command

When the projector cannot understand the received command, the error code '15H' is sent back to the computer.

Sometimes the projector cannot properly receive the command. In such a case, the command is not executed and the error code '15H' is sent back to the computer. If this error code is returned, send the same command again.

#### When the projector cannot execute the received command.

When the projector cannot execute the received command, the error code '1cH' + 'xxxxH' is sent back to the computer. When the data length is greater than indicated by the data length code, the projector ignore the excess data code.

Conversely when the data length is shorter than indicated by the data length code, an error code will be returned to the computer.

**NOTE** • Operation cannot be guaranteed when the projector receives an undefined command or data.

AMPS

Provide an interval of at least 40ms between the response code and any other code.
The projector outputs test data when the power supply is switched ON, and when the ixYourDLP.com s lit. Ignore this data.

PRO I

spenders Commands are not accepted during warm-up

|            | Names          |          | Operation Type |                   | Header                    |                  |           |                      | Command           | Data               |  |
|------------|----------------|----------|----------------|-------------------|---------------------------|------------------|-----------|----------------------|-------------------|--------------------|--|
|            | Names          |          |                |                   | Ticauci                   |                  | CRC       | Action               | Туре              | Setting Code       |  |
|            | Power          | Set      | Turn off       | BE EF             | 03                        | 06 00            | 2A D3     | 01 00                | 00 60             | 00 00              |  |
|            |                |          | Turn on        | BE EF             | 03                        | 06 00            | BA D2     | 01 00                | 00 60             | 01 00              |  |
|            |                |          | Get            | BE EF             | 03                        | 06 00            | 19 D3     | 02 00                | 00 60             | 00 00              |  |
|            |                |          |                | (Example return)  |                           |                  |           |                      |                   |                    |  |
|            |                |          |                |                   | 00 00 01 00<br>(Off) (On) |                  |           | 02 00<br>(Cool down  | )                 |                    |  |
|            | Input Source   | Set      | DVI            | BE EF             | 03                        | 06 00            | 0E D2     | 01 00                | 00 20             | 03 00              |  |
|            |                |          | COMPUTER       | BE EF             | 03                        | 06 00            | FE D2     | 01 00                | 00 20             | 00 00              |  |
|            |                |          | VIDEO          | BE EF             | 03                        | 06 00            | 6E D3     | 01 00                | 00 20             | 01 00              |  |
|            |                |          | S-VIDEO        | BE EF             | 03                        | 06 00            | 9E D3     | 01 00                | 00 20             | 02 00              |  |
|            |                |          | COMPONENT      | BE EF             | 03                        | 06 00            | AE D1     | 01 00                | 00 20             | 05 00              |  |
|            |                | <u> </u> | Get            | BE EF             | 03                        | 06 00            | CD D2     | 02 00                | 00 20             | 00 00              |  |
|            | Error Status   |          | Get (E         |                   | 03                        | 06 00            | D9 D8     | 02 00                | 20 60             | 00 00              |  |
|            |                |          |                |                   | eturn)                    |                  |           |                      |                   |                    |  |
|            |                |          |                |                   | )0<br>nal)                | 01 0<br>(Cover e |           | 02 00<br>(Fan error) |                   | 03 00<br>mp error) |  |
|            |                |          |                |                   | 181 <i>)</i><br>10        | 05 0             |           | (Fail enoi)<br>06 00 |                   | 07 00              |  |
|            |                |          |                |                   | error)                    | (Air flow        | error) (L | amp time er          | ool error)        |                    |  |
|            |                |          |                |                   | 08 00<br>(Filter error)   |                  |           |                      |                   |                    |  |
| i i        | BRIGHT         | İ        | Get            | BE EF             | 03                        | 06 00            | 89 D2     | 02 00                | 03 20             | 00 00              |  |
| BROTT      |                |          | Increment      | BE EF             | 03                        | 06 00            | EF D2     | 04 00                | 03 20             | 00 00              |  |
|            |                |          | Decrement      | BE EF             | 03                        | 06 00            | 3E D3     | 05 00                | 03 20             | 00 00              |  |
| $\bigcirc$ | BRIGHT Reset   |          | Execute        | BE EF             | 03                        | 06 00            | 58 D3     | 06 00                | 00 70             | 00 00              |  |
|            | CONTRAST       | 1        | Get            | BE EF             | 03                        | 06 00            | FD D3     | 02 00                | 04 20             | 00 00              |  |
|            |                |          | Increment      | BE EF             | 03                        | 06 00            | 9B D3     | 04 00                | 04 20             | 00 00              |  |
|            |                |          | Decrement      | BE EF             | 03                        | 06 00            | 4A D2     | 05 00                | 04 20             | 00 00              |  |
|            | CONTRAST Reset |          | Execute        | BE EF             | 03                        | 06 00            | A4 D2     | 06 00                | 01 70             | 00 00              |  |
|            | MODE           | Set      | NORMAL         | BE EF             | 03                        | 06 00            | 23 F6     | 01 00                | BA 30             | 00 00              |  |
|            |                |          | CINEMA         | BE EF             | 03                        | 06 00            | B3 F7     | 01 00                | BA 30             | 01 00              |  |
|            |                | 1 [      | MUSIC          | BE EF             | 03                        | 06 00            | 43 F7     | 01 00                | BA 30             | 02 00              |  |
|            |                | [        | SPORTS         | BE EF             | 03                        | 06 00            | D3 F6     | 01 00                | BA 30             | 03 00              |  |
|            |                |          | DYNAMIC        | BE EF             | 03                        | 06 00            | E3 F4     | 01 00                | BA 30             | 04 00              |  |
|            |                |          | Get            | BE EF             | 03                        | 06 00            | 10 F6     | 02 00                | BA 30             | 00 00              |  |
|            |                |          |                | (Example re       |                           | 00 0             | 2 00      | 02 00                | 04 00             | 10.00              |  |
|            |                |          |                | 00 00<br>(Normal) |                           |                  |           | 03 00<br>Sports) (   | 04 00<br>Dynamic) | 10 00<br>(Custom)  |  |
|            | GAMMA          | 1 1      | #1 DEFAULT     | BE EF             | 03                        | 06 00            | 07 E9     | 01 00                | A1 30             | 20 00              |  |
|            |                |          | #1 CUSTOM      | BE EF             | 03                        | 06 00            | 07 FD     | 01 00                | A1 30             | 10 00              |  |
|            |                |          | #2 DEFAULT     | BE EF             | 03                        | 06 00            | 97 E8     | 01 00                | A1 30             | 21 00              |  |
| /          |                |          | #2 CUSTOM      | BE EF             | 03                        | 06 00            | 97 FC     | 01 00                | A1 30             | 11 00              |  |
| /          |                |          | #3 DEFAULT     | BE EF             | 03                        | 06 00            | 67 E8     | 01 00                | A1 30             | 22 00              |  |
| /          |                |          | #3 CUSTOM      | BE EF             | 03                        | 06 00            | 67 FC     | 01 00                | A1 30             | 12 00              |  |
|            |                |          | #4 DEFAULT     | BE EF             | 03                        | 06 00            | F7 E9     | 01 00                | A1 30             | 23 00              |  |
|            | _              |          | #4 CUSTOM      | BE EF             | 03                        | 06 00            | F7 FD     | 01 00                | A1 30             | 13 00              |  |
| FixYourDL  | 200100         |          |                |                   |                           |                  |           |                      |                   |                    |  |

#### (RS-232C Communication (continued)

| Names              |     | Operation Type      |       | Header  |       |       |        | Command | Data         |
|--------------------|-----|---------------------|-------|---------|-------|-------|--------|---------|--------------|
| INGINES            |     | oporation Type      |       | incauel |       | CRC   | Action | Туре    | Setting Code |
| User Gamma Pattern | Set | Off                 | BE EF | 03      | 06 00 | FB FA | 01 00  | 80 30   | 00 00        |
|                    |     | 9 step gray scale   | BE EF | 03      | 06 00 | 6B FB | 01 00  | 80 30   | 01 00        |
|                    |     | 15 steps gray scale | BE EF | 03      | 06 00 | 9B FB | 01 00  | 80 30   | 02 00        |
|                    |     | Ramp                | BE EF | 03      | 06 00 | 0B FA | 01 00  | 80 30   | 03 00        |
|                    |     | Get                 | BE EF | 03      | 06 00 | C8 FA | 02 00  | 80 30   | 00 00        |
| User Gamma Point 1 |     | Get                 | BE EF | 03      | 06 00 | 08 FE | 02 00  | 90 30   | 00 00        |
|                    |     | Increment           | BE EF | 03      | 06 00 | 6E FE | 04 00  | 90 30   | 00 00        |
|                    |     | Decrement           | BE EF | 03      | 06 00 | BF FF | 05 00  | 90 30   | 00 00        |
| User Gamma Point 2 |     | Get                 | BE EF | 03      | 06 00 | F4 FF | 02 00  | 91 30   | 00 00        |
|                    |     | Increment           | BE EF | 03      | 06 00 | 92 FF | 04 00  | 91 30   | 00 00        |
|                    |     | Decrement           | BE EF | 03      | 06 00 | 43 FE | 05 00  | 91 30   | 00 00        |
| User Gamma Point 3 |     | Get                 | BE EF | 03      | 06 00 | B0 FF | 02 00  | 92 30   | 00 00        |
|                    |     | Increment           | BE EF | 03      | 06 00 | D6 FF | 04 00  | 92 30   | 00 00        |
|                    |     | Decrement           | BE EF | 03      | 06 00 | 07 FE | 05 00  | 92 30   | 00 00        |
| User Gamma Point 4 |     | Get                 | BE EF | 03      | 06 00 | 4C FE | 02 00  | 93 30   | 00 00        |
|                    |     | Increment           |       | 03      | 06 00 | 2A FE | 04 00  | 93 30   | 00 00        |
|                    |     | Decrement           | BE EF | 03      | 06 00 | FB FF | 05 00  | 93 30   | 00 00        |
| User Gamma Point 5 |     | Get                 | BE EF | 03      | 06 00 | 38 FF | 02 00  | 94 30   | 00 00        |
|                    |     | Increment           | BE EF | 03      | 06 00 | 5E FF | 04 00  | 94 30   | 00 00        |
|                    |     | Decrement           | BE EF | 03      | 06 00 | 8F FE | 05 00  | 94 30   | 00 00        |
| User Gamma Point 6 |     | Get                 | BE EF | 03      | 06 00 | C4 FE | 02 00  | 95 30   | 00 00        |
|                    |     | Increment           | BE EF | 03      | 06 00 | A2 FE | 04 00  | 95 30   | 00 00        |
|                    |     | Decrement           | BE EF | 03      | 06 00 | 73 FF | 05 00  | 95 30   | 00 00        |
| User Gamma Point 7 |     | Get                 | BE EF | 03      | 06 00 | 80 FE | 02 00  | 96 30   | 00 00        |
|                    |     | Increment           | BE EF | 03      | 06 00 | E6 FE | 04 00  | 96 30   | 00 00        |
|                    |     | Decrement           | BE EF | 03      | 06 00 | 37 FF | 05 00  | 96 30   | 00 00        |
| User Gamma Point 8 | 1   | Get                 | BE EF | 03      | 06 00 | 7C FF | 02 00  | 97 30   | 00 00        |
|                    | /   | Increment           | BE EF | 03      | 06 00 | 1A FF | 04 00  | 97 30   | 00 00        |
|                    |     | Decrement           | BE EF | 03      | 06 00 | CB FE | 05 00  | 97 30   | 00 00        |
| COLOR TEMP         | Set | 6500K               | BE EF | 03      | 06 00 | AB C5 | 01 00  | B0 30   | 41 00        |
|                    |     | 7500K               | BE EF | 03      | 06 00 | 0B C3 | 01 00  | B0 30   | 4B 00        |
|                    |     | 8000K               | BE EF | 03      | 06 00 | FB C9 | 01 00  | B0 30   | 50 00        |
|                    |     | 8500K               | BE EF | 03      | 06 00 | AB CA | 01 00  | B0 30   | 55 00        |
|                    |     | 9300K               | BE EF | 03      | 06 00 | 6B CD | 01 00  | B0 30   | 5D 00        |
|                    |     | DYNAMIC             | BE EF | 03      | 06 00 | 3B F2 | 01 00  | B0 30   | 08 00        |
|                    |     | CUSTOM              | BE EF | 03      | 06 00 | 3B F8 | 01 00  | B0 30   | 10 00        |
|                    |     | Get                 | BE EF | 03      | 06 00 | C8 F5 | 02 00  | B0 30   | 00 00        |

RS-232C Communication (continued)

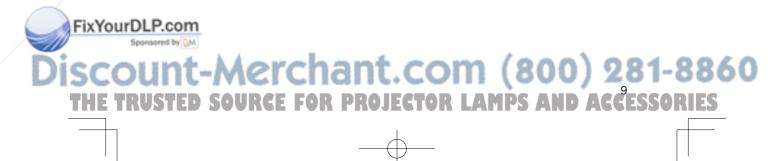

| Namaa             |     | Operation Type |       | Header |       |       |        | Command I | Data         |
|-------------------|-----|----------------|-------|--------|-------|-------|--------|-----------|--------------|
| Names             |     | Operation Type |       | Header |       | CRC   | Action | Туре      | Setting Code |
| COLOR TEMP GAIN R |     | Get            | BE EF | 03     | 06 00 | 34 F4 | 02 00  | B1 30     | 00 00        |
|                   |     | Increment      | BE EF | 03     | 06 00 | 52 F4 | 04 00  | B1 30     | 00 00        |
|                   |     | Decrement      | BE EF | 03     | 06 00 | 83 F5 | 05 00  | B1 30     | 00 00        |
| COLOR TEMP GAIN G |     | Get            | BE EF | 03     | 06 00 | 70 F4 | 02 00  | B2 30     | 00 00        |
|                   |     | Increment      | BE EF | 03     | 06 00 | 16 F4 | 04 00  | B2 30     | 00 00        |
|                   |     | Decrement      | BE EF | 03     | 06 00 | C7 F5 | 05 00  | B2 30     | 00 00        |
| COLOR TEMP GAIN B |     | Get            | BE EF | 03     | 06 00 | 8C F5 | 02 00  | B3 30     | 00 00        |
|                   |     | Increment      | BE EF | 03     | 06 00 | EA F5 | 04 00  | B3 30     | 00 00        |
|                   |     | Decrement      | BE EF | 03     | 06 00 | 3B F4 | 05 00  | B3 30     | 00 00        |
| COLOR TEMP        |     | Get            | BE EF | 03     | 06 00 | 04 F5 | 02 00  | B5 30     | 00 00        |
| OFFSET R          |     | Increment      | BE EF | 03     | 06 00 | 62 F5 | 04 00  | B5 30     | 00 00        |
|                   |     | Decrement      | BE EF | 03     | 06 00 | B3 F4 | 05 00  | B5 30     | 00 00        |
| COLOR TEMP        |     | Get            | BE EF | 03     | 06 00 | 40 F5 | 02 00  | B6 30     | 00 00        |
| OFFSET G          |     | Increment      | BE EF | 03     | 06 00 | 26 F5 | 04 00  | B6 30     | 00 00        |
|                   |     | Decrement      | BE EF | 03     | 06 00 | F7 F4 | 05 00  | B6 30     | 00 00        |
| COLOR TEMP        |     | Get            | BE EF | 03     | 06 00 | BC F4 | 02 00  | B7 30     | 00 00        |
| OFFSET B          |     | Increment      | BE EF | 03     | 06 00 | DA F4 | 04 00  | B7 30     | 00 00        |
|                   |     | Decrement      | BE EF | 03     | 06 00 | 0B F5 | 05 00  | B7 30     | 00 00        |
| COLOR             |     | Get            | BE EF | 03     | 06 00 | B5 72 | 02 00  | 02 22     | 00 00        |
|                   |     | Increment      | BE EF | 03     | 06 00 | D3 72 | 04 00  | 02 22     | 00 00        |
|                   |     | Decrement      | BE EF | 03     | 06 00 | 02 73 | 05 00  | 02 22     | 00 00        |
| COLOR Reset       |     | Execute        | BE EF | 03     | 06 00 | 80 D0 | 06 00  | 0A 70     | 00 00        |
| TINT              |     | Get            | BE EF | 03     | 06 00 | 49 73 | 02 00  | 03 22     | 00 00        |
|                   |     | Increment      | BE EF | 03     | 06 00 | 2F 73 | 04 00  | 03 22     | 00 00        |
|                   |     | Decrement      | BE EF | 03     | 06 00 | FE 72 | 05 00  | 03 22     | 00 00        |
| TINT Reset        |     | Execute        | BE EF | 03     | 06 00 | 7C D1 | 06 00  | 0B 70     | 00 00        |
| SHARPNESS         | /   | Get            | BE EF | 03     | 06 00 | F1 72 | 02 00  | 01 22     | 00 00        |
|                   |     | Increment      | BE EF | 03     | 06 00 | 97 72 | 04 00  | 01 22     | 00 00        |
|                   |     | Decrement      | BE EF | 03     | 06 00 | 46 73 | 05 00  | 01 22     | 00 00        |
| SHARPNESS Reset   |     | Execute        | BE EF | 03     | 06 00 | C4 D0 | 06 00  | 09 70     | 00 00        |
| MY MEMORY Load    | Set | 1              | BE EF | 03     | 06 00 | 0E D7 | 01 00  | 14 20     | 00 00        |
|                   |     | 2              | BE EF | 03     | 06 00 | 9E D6 | 01 00  | 14 20     | 01 00        |
|                   |     | 3              | BE EF | 03     | 06 00 | 6E D6 | 01 00  | 14 20     | 02 00        |
|                   |     | 4              | BE EF | 03     | 06 00 | FE D7 | 01 00  | 14 20     | 03 00        |
| MY MEMORY Save    | Set | 1              | BE EF | 03     | 06 00 | F2 D6 | 01 00  | 15 20     | 00 00        |
|                   |     | 2              | BE EF | 03     | 06 00 | 62 D7 | 01 00  | 15 20     | 01 00        |
|                   |     | 3              | BE EF | 03     | 06 00 | 92 D7 | 01 00  | 15 20     | 02 00        |
|                   |     | 4              | BE EF | 03     | 06 00 | 02 D6 | 01 00  | 15 20     | 03 00        |
| PROGRESSIVE       | Set | TURN OFF       | BE EF | 03     | 06 00 | 4A 72 | 01 00  | 07 22     | 00 00        |
|                   |     | TV             | BE EF | 03     | 06 00 | DA 73 | 01 00  | 07 22     | 01 00        |
|                   |     | FILM           | BE EF | 03     | 06 00 | 2A 73 | 01 00  | 07 22     | 02 00        |
| .com              |     | Get            | BE EF | 03     | 06 00 | 79 72 | 02 00  | 07 22     | 00 00        |

#### **RS-232C Communication (continued)**

# FixYourDLP.com

| RS-232C        | Communication ( | (continued) |
|----------------|-----------------|-------------|
| <b>NO 2020</b> | oominamoution   | (continued) |

| Names            |                | Operation Type |       | Header  |       |       | Command | Data  |              |
|------------------|----------------|----------------|-------|---------|-------|-------|---------|-------|--------------|
| INdITIES         |                | Орегацият туре |       | rieauel |       | CRC   | Action  | Туре  | Setting Code |
| ASPECT           | Set            | 4:3            | BE EF | 03      | 06 00 | 9E D0 | 01 00   | 08 20 | 00 00        |
|                  |                | 16:9           | BE EF | 03      | 06 00 | 0E D1 | 01 00   | 08 20 | 01 00        |
|                  |                | WIDE           | BE EF | 03      | 06 00 | CE D3 | 01 00   | 08 20 | 05 00        |
|                  |                | MOVIE1         | BE EF | 03      | 06 00 | 3E D3 | 01 00   | 08 20 | 06 00        |
|                  |                | MOVIE2         | BE EF | 03      | 06 00 | AE D2 | 01 00   | 08 20 | 07 00        |
|                  |                | NORMAL         | BE EF | 03      | 06 00 | 5E DD | 01 00   | 08 20 | 10 00        |
|                  |                | Get            | BE EF | 03      | 06 00 | AD D0 | 02 00   | 08 20 | 00 00        |
| OVER SCAN        |                | Get            | BE EF | 03      | 06 00 | 91 70 | 02 00   | 09 22 | 00 00        |
|                  |                | Increment      |       | 03      | 06 00 | F7 70 | 04 00   | 09 22 | 00 00        |
|                  |                | Decrement      | BE EF | 03      | 06 00 | 26 71 | 05 00   | 09 22 | 00 00        |
| OVER SCAN Reset  |                | Execute        | BE EF | 03      | 06 00 | EC D9 | 06 00   | 27 70 | 00 00        |
| V POSITION       | / POSITION Get |                | BE EF | 03      | 06 00 | 0D 83 | 02 00   | 00 21 | 00 00        |
|                  |                | Increment      | BE EF | 03      | 06 00 | 6B 83 | 04 00   | 00 21 | 00 00        |
|                  |                | Decrement      | BE EF | 03      | 06 00 | BA 82 | 05 00   | 00 21 | 00 00        |
| V POSITION Reset |                | Execute        | BE EF | 03      | 06 00 | E0 D2 | 06 00   | 02 70 | 00 00        |
| H POSITION       |                | Get            | BE EF | 03      | 06 00 | F1 82 | 02 00   | 01 21 | 00 00        |
|                  |                | Increment      | BE EF | 03      | 06 00 | 97 82 | 04 00   | 01 21 | 00 00        |
|                  |                | Decrement      | BE EF | 03      | 06 00 | 46 83 | 05 00   | 01 21 | 00 00        |
| H POSITION Reset |                | Execute        | BE EF | 03      | 06 00 | 1C D3 | 06 00   | 03 70 | 00 00        |
| H PHASE          |                | Get            | BE EF | 03      | 06 00 | 49 83 | 02 00   | 03 21 | 00 00        |
|                  |                | Increment      | BE EF | 03      | 06 00 | 2F 83 | 04 00   | 03 21 | 00 00        |
|                  |                | Decrement      | BE EF | 03      | 06 00 | FE 82 | 05 00   | 03 21 | 00 00        |
| H SIZE           |                | Get            | BE EF | 03      | 06 00 | B5 82 | 02 00   | 02 21 | 00 00        |
|                  |                | Increment      | BE EF | 03      | 06 00 | D3 82 | 04 00   | 02 21 | 00 00        |
|                  |                | Decrement      | BE EF | 03      | 06 00 | 02 83 | 05 00   | 02 21 | 00 00        |
| H SIZE Reset     |                | Execute        | BE EF | 03      | 06 00 | 68 D2 | 06 00   | 04 70 | 00 00        |
| AUTO ADJUST      | /              | Execute        | BE EF | 03      | 06 00 | 91 D0 | 06 00   | 0A 20 | 00 00        |

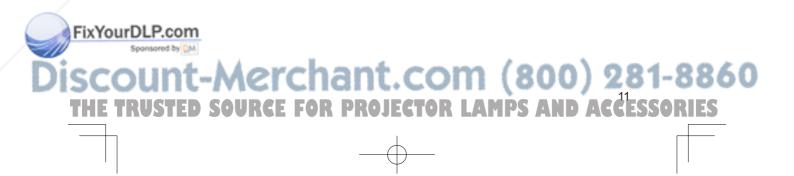

| Names        |          | Operation Type |       | Header |       |       | Command Data |       |              |  |  |  |
|--------------|----------|----------------|-------|--------|-------|-------|--------------|-------|--------------|--|--|--|
| Indifies     |          | Operation Type |       | Header |       | CRC   | Action       | Туре  | Setting Code |  |  |  |
| COLOR SPACE  | Set      | AUTO           | BE EF | 03     | 06 00 | 0E 72 | 01 00        | 04 22 | 00 00        |  |  |  |
|              |          | RGB            | BE EF | 03     | 06 00 | 9E 73 | 01 00        | 04 22 | 01 00        |  |  |  |
|              |          | SMPTE240       | BE EF | 03     | 06 00 | 6E 73 | 01 00        | 04 22 | 02 00        |  |  |  |
|              |          | REC709         | BE EF | 03     | 06 00 | FE 72 | 01 00        | 04 22 | 03 00        |  |  |  |
|              |          | REC601         | BE EF | 03     | 06 00 | CE 70 | 01 00        | 04 22 | 04 00        |  |  |  |
|              | <u> </u> | Get            | BE EF | 03     | 06 00 | 3D 72 | 02 00        | 04 22 | 00 00        |  |  |  |
| COMPONENT    | Set      | COMPONENT      | BE EF | 03     | 06 00 | 4A D7 | 01 00        | 17 20 | 00 00        |  |  |  |
|              |          | SCART RGB      | BE EF | 03     | 06 00 | DA D6 | 01 00        | 17 20 | 01 00        |  |  |  |
|              |          | Get            | BE EF | 03     | 06 00 | 79 D7 | 02 00        | 17 20 | 00 00        |  |  |  |
| VIDEO FORMAT | Set      | AUTO           | BE EF | 03     | 06 00 | 9E 75 | 01 00        | 00 22 | 0A 00        |  |  |  |
|              | [        | NTSC           | BE EF | 03     | 06 00 | FE 71 | 01 00        | 00 22 | 04 00        |  |  |  |
|              |          | PAL            | BE EF | 03     | 06 00 | 6E 70 | 01 00        | 00 22 | 05 00        |  |  |  |
|              | [        | SECAM          | BE EF | 03     | 06 00 | 6E 75 | 01 00        | 00 22 | 09 00        |  |  |  |
|              | [        | NTSC4.43       | BE EF | 03     | 06 00 | 5E 72 | 01 00        | 00 22 | 02 00        |  |  |  |
|              | [        | M-PAL          | BE EF | 03     | 06 00 | FE 74 | 01 00        | 00 22 | 08 00        |  |  |  |
|              |          | N-PAL          | BE EF | 03     | 06 00 | 0E 71 | 01 00        | 00 22 | 07 00        |  |  |  |
|              |          | Get            | BE EF | 03     | 06 00 | 0D 73 | 02 00        | 00 22 | 00 00        |  |  |  |
| DVI          | Set      | DVD            | BE EF | 03     | 06 00 | 3E D9 | 01 00        | 20 20 | 00 00        |  |  |  |
|              |          | COMPUTER       | BE EF | 03     | 06 00 | AE D8 | 01 00        | 20 20 | 01 00        |  |  |  |
|              |          | Get            | BE EF | 03     | 06 00 | 0D D9 | 02 00        | 20 20 | 00 00        |  |  |  |
| S-ASPECT     | Set      | TURN OFF       | BE EF | 03     | 06 00 | 1A 71 | 01 00        | 0B 22 | 00 00        |  |  |  |
|              |          | TURN ON        | BE EF | 03     | 06 00 | 8A 70 | 01 00        | 0B 22 | 01 00        |  |  |  |
|              |          | Get            | BE EF | 03     | 06 00 | 29 71 | 02 00        | 0B 22 | 00 00        |  |  |  |

**RS-232C Communication (continued)** 

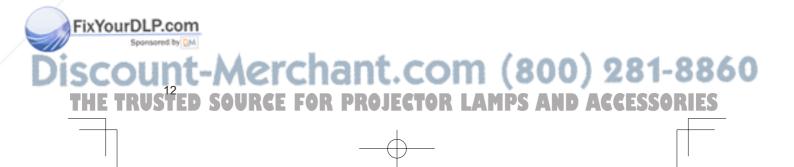

|           |                       |     |                    |                |        |                |                  |               | Command        | Data              | I        |     |          |  |  |
|-----------|-----------------------|-----|--------------------|----------------|--------|----------------|------------------|---------------|----------------|-------------------|----------|-----|----------|--|--|
|           | Names                 |     | Operation Type     |                | Header |                | CRC              | Action        | Туре           | Setting Code      |          |     |          |  |  |
|           | KEYSTONE V            |     | Get                | BE EF          | 03     | 06 00          | B9 D3            | 02 00         | 07 20          | 00 00             |          |     |          |  |  |
|           | REPORTINE V           |     | Increment          | BE EF          | 03     | 06 00          | DF D3            | 04 00         | 07 20          | 00 00             |          |     |          |  |  |
|           |                       |     | Decrement          | BE EF          | 03     | 06 00          | 0E D2            | 05 00         | 07 20          | 00 00             |          |     |          |  |  |
|           | KEYSTONE V Reset      |     | Execute            | BE EF          | 03     | 06 00          | 08 D0            | 06 00         | 0C 70          | 00 00             |          |     |          |  |  |
|           | OPTICAL BLACK         | Set | OFF                | BE EF          | 03     | 06 00          | 7F 23            | 01 00         | 03 33          | 00 00             |          |     |          |  |  |
|           |                       |     | NATURAL            | BE EF          | 03     | 06 00          | EF 22            | 01 00         | 03 33          | 01 00             |          |     |          |  |  |
|           |                       |     | DEEP               | BE EF          | 03     | 06 00          | 1F 22            | 01 00         | 03 33          | 02 00             |          |     |          |  |  |
|           |                       |     | Get                | BE EF          | 03     | 06 00          | 4C 23            | 02 00         | 03 33          | 00 00             |          |     |          |  |  |
|           |                       |     |                    | (Example re    | eturn) | 00 00          | 01 00            |               | 2 00           | 03 00             |          |     |          |  |  |
|           | WHISPER               | Set | NORMAL             | BE EF          | 03     | (Off)<br>06 00 | (Natura<br>3B 23 | ) (L<br>01 00 | Deep)<br>00 33 | (Custom)<br>00 00 |          |     |          |  |  |
|           | WHISPER               | Sei | WHISPER            | BE EF          | 03     | 06 00          | AB 22            | 01 00         | 00 33          | 00 00             |          |     |          |  |  |
|           |                       |     | Get                | BE EF          | 03     | 06 00          | 08 23            | 02 00         | 00 33          | 00 00             |          |     |          |  |  |
|           | IRIS                  |     | Get                | BE EF          | 03     | 06 00          | B0 22            | 02 00         | 02 33          | 00 00             | ۲.       |     |          |  |  |
|           |                       |     | Increment          | BE EF          | 03     | 06 00          | D6 22            | 04 00         | 02 33          | 00 00             | <u>0</u> |     |          |  |  |
|           |                       |     | Decrement          | BE EF          | 03     | 06 00          | 07 23            | 05 00         | 02 33          | 00 00             | ECHNICAL |     |          |  |  |
|           | MIRROR                | Set | NORMAL             | BE EF          | 03     | 06 00          | C7 D2            | 01 00         | 01 30          | 00 00             | ы        |     |          |  |  |
|           |                       |     | H:INVERT           | BE EF          | 03     | 06 00          | 57 D3            | 01 00         | 01 30          | 01 00             | F        |     |          |  |  |
|           |                       |     | V:INVERT           | BE EF          | 03     | 06 00          | A7 D3            | 01 00         | 01 30          | 02 00             |          |     | I        |  |  |
|           |                       |     | H&V:INVERT         | BE EF          | 03     | 06 00          | 37 D2            | 01 00         | 01 30          | 03 00             |          |     |          |  |  |
| $\frown$  |                       |     | Get                | BE EF          | 03     | 06 00          | F4 D2            | 02 00         | 01 30          | 00 00             |          |     | $\wedge$ |  |  |
|           | LANGUAGE              | Set | ENGLISH            | BE EF          | 03     | 06 00          | F7 D3            | 01 00         | 05 30          | 00 00             |          | -   |          |  |  |
|           |                       | ŀ   | FRANÇAIS           | BE EF          | 03     | 06 00          | 67 D2            | 01 00         | 05 30          | 01 00             | 1        |     |          |  |  |
|           |                       |     | DEUTSCH            | BE EF          | 03     | 06 00          | 97 D2            | 01 00         | 05 30          | 02 00             |          |     |          |  |  |
|           |                       |     | ESPAÑOL            | BE EF          | 03     | 06 00          | 07 D3            | 01 00         | 05 30          | 03 00             | 1        |     |          |  |  |
|           |                       |     | ITALIANO           | BE EF          | 03     | 06 00          | 37 D1            | 01 00         | 05 30          | 04 00             |          |     |          |  |  |
|           |                       | 1   | NORSK              | BE EF          | 03     | 06 00          | A7 D0            | 01 00         | 05 30          | 05 00             |          |     |          |  |  |
|           |                       |     | NEDERLANDS         | BE EF          | 03     | 06 00          | 57 D0            | 01 00         | 05 30          | 06 00             |          |     |          |  |  |
|           |                       |     | PORTUGUÊS          | BE EF          | 03     | 06 00          | C7 D1            | 01 00         | 05 30          | 07 00             |          |     |          |  |  |
|           |                       |     | 日本語                | BE EF          | 03     | 06 00          | 37 D4            | 01 00         | 05 30          | 08 00             |          |     |          |  |  |
|           |                       |     | 中文                 | BE EF          | 03     | 06 00          | A7 D5            | 01 00         | 05 30          | 09 00             |          |     |          |  |  |
|           |                       |     | 한글                 | BE EF          | 03     | 06 00          | 57 D5            | 01 00         | 05 30          | 0A 00             |          |     |          |  |  |
|           | /                     |     | SVENSKA<br>РУССКИЙ | BE EF          | 03     | 06 00          | C7 D4            | 01 00         | 05 30          | 0B 00             |          |     |          |  |  |
|           |                       |     | SUOMI              | BE EF<br>BE EF | 03     | 06 00<br>06 00 | F7 D6<br>67 D7   | 01 00         | 05 30          | 0C 00<br>0D 00    |          |     |          |  |  |
|           |                       |     | POLSKI             | BE EF          | 03     | 06 00          | 97 D7            | 01 00         | 05 30          | 0D 00<br>0E 00    |          |     |          |  |  |
|           |                       |     | Get                | BE EF          | 03     | 06 00          | C4 D3            | 02 00         | 05 30          | 00 00             |          |     |          |  |  |
|           | MENU POSITION H       |     | Get                | BE EF          | 03     | 06 00          | 04 D3            | 02 00         | 15 30          | 00 00             |          |     |          |  |  |
|           |                       |     | Increment          | BE EF          | 03     | 06 00          | 62 D7            | 04 00         | 15 30          | 00 00             |          |     |          |  |  |
|           |                       |     | Decrement          | BE EF          | 03     | 06 00          | B3 D6            | 05 00         | 15 30          | 00 00             |          |     |          |  |  |
|           | MENU POSITION H Reset |     | Execute            | BE EF          | 03     | 06 00          | DC C6            | 06 00         | 43 70          | 00 00             |          |     |          |  |  |
|           | MENU POSITION V       |     | Get                | BE EF          | 03     | 06 00          | 40 D7            | 02 00         | 16 30          | 00 00             |          |     |          |  |  |
| FixYourDL | P.com                 |     | Increment          | BE EF          | 03     | 06 00          | 26 D7            | 04 00         | 16 30          | 00 00             |          |     |          |  |  |
| Sponse    | ared by QM            |     | Decrement          | BE EF          | 03     | 06 00          | F7 D6            | 05 00         | 16 30          | 00 00             |          |     |          |  |  |
| Dieser    | MENU POSITION V Reset | -   | Execute            | BE EF          | 03     | 06 00          | A8 C7            | 06 00         | 44 70          | 00 00             |          | 0   | 0 /      |  |  |
| UISCOU    | INT-M                 | 0   | rcna               | INT            | (      | $\mathbf{O}$   |                  | (8            | UU             | J 28              | 51       | -8  | ÖC       |  |  |
|           |                       |     |                    |                |        |                |                  |               |                | 13<br>ACC         |          |     |          |  |  |
| THE TRU   | STED SOU              | JR  | GE FOR I           | rkoj           | EG     | TOR            | LAP              | IPS /         | AND            | ACCE              | 55       | 9 K | ES       |  |  |
|           |                       |     |                    |                |        |                |                  |               |                |                   |          | Г   |          |  |  |

Œ

### RS-232C Communication (continued)

8860

\_\_\_\_

| RS-232C Communication | (continued) |
|-----------------------|-------------|
|                       |             |

| Names            | Operation Type |           | Header |    |       |       | Command Data |       |              |  |
|------------------|----------------|-----------|--------|----|-------|-------|--------------|-------|--------------|--|
| Names            |                |           |        |    |       | CRC   | Action       | Туре  | Setting Code |  |
| OSD BRIGHT       | Get            |           | BE EF  | 03 | 06 00 | A8 D5 | 02 00        | 18 30 | 00 00        |  |
|                  | Increment      |           | BE EF  | 03 | 06 00 | CE D5 | 04 00        | 18 30 | 00 00        |  |
|                  | Decrement      |           | BE EF  | 03 | 06 00 | 1F D4 | 05 00        | 18 30 | 00 00        |  |
| START UP         | Set            | My Screen | BE EF  | 03 | 06 00 | CB CB | 01 00        | 04 30 | 20 00        |  |
|                  |                | ORIGINAL  | BE EF  | 03 | 06 00 | 0B D2 | 01 00        | 04 30 | 00 00        |  |
|                  |                | TURN OFF  | BE EF  | 03 | 06 00 | 9B D3 | 01 00        | 04 30 | 01 00        |  |
|                  | Get            |           | BE EF  | 03 | 06 00 | 38 D2 | 02 00        | 04 30 | 00 00        |  |
| My Screen LOCK   | Set            | TURN OFF  | BE EF  | 03 | 06 00 | 3B EF | 01 00        | C0 30 | 00 00        |  |
|                  |                | TURN ON   | BE EF  | 03 | 06 00 | AB EE | 01 00        | C0 30 | 01 00        |  |
|                  | Get            |           | BE EF  | 03 | 06 00 | 08 EF | 02 00        | C0 30 | 00 00        |  |
| Message          | Set            | TURN OFF  | BE EF  | 03 | 06 00 | 8F D6 | 01 00        | 17 30 | 00 00        |  |
|                  |                | TURN ON   | BE EF  | 03 | 06 00 | 1F D7 | 01 00        | 17 30 | 01 00        |  |
|                  | Get            |           | BE EF  | 03 | 06 00 | BC D6 | 02 00        | 17 30 | 00 00        |  |
| AUTO POWER OFF   | Get            |           | BE EF  | 03 | 06 00 | 08 86 | 02 00        | 10 31 | 00 00        |  |
|                  | Increment      |           | BE EF  | 03 | 06 00 | 6E 86 | 04 00        | 10 31 | 00 00        |  |
|                  | Decrement      |           | BE EF  | 03 | 06 00 | BF 87 | 05 00        | 10 31 | 00 00        |  |
| LAMP TIME        | Get            |           | BE EF  | 03 | 06 00 | C2 FF | 02 00        | 90 10 | 00 00        |  |
| LAMP TIME Reset  | Execute        |           | BE EF  | 03 | 06 00 | 58 DC | 06 00        | 30 70 | 00 00        |  |
| FILTER TIME      | Get            |           | BE EF  | 03 | 06 00 | C2 F0 | 02 00        | A0 10 | 00 00        |  |
| FILER TIME Reset | Execute        |           | BE EF  | 03 | 06 00 | 98 C6 | 06 00        | 40 70 | 00 00        |  |

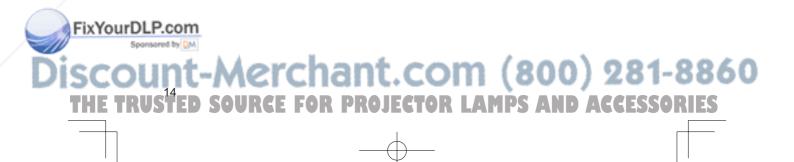

# HITACHI

**Inspire the Next** 

| Projector       |
|-----------------|
| <b>PJ-TX100</b> |
|                 |

PJ-TX100W/E/U

#### **User's Manual - Quick Guide**

Please read this user's manual thoroughly to ensure correct usage understanding.

# Manuel d'utilisation - Guide rapide

Nous vous recommandons de lire attentivement ce manuel pour bien assimiler le fonctionnement de l'appareil.

Bedienungsanleitung - Kurz-Anleitung Um zu gewährleisten, dass Sie die Bedienung des Geräts verstanden haben, lesen Sie dieses Handbuch bitte sorgfältig.

#### Manual de usuario - Guía rápida

Lea atentamente el manual de usuario del proyector para garantizar un uso adecuado del mismo

### Manuale d'istruzioni - Guida rapide

Vi preghiamo di leggere attentamente il manuale d'istruzioni per garantire una corretta comprensione delle istruzioni.

### Brukerhåndbok - Hurtigguide

Vennligst les denne brukerhåndbok grundig for å være garantert driftssikker bruk.

#### Gebruiksaanwijzing - Beknopte handleiding

Lees deze gebruikershandleiding grondig door, zodat u de werking ervan begrijpt en correct gebruik verzekerd is.

#### Instruções do proprietário - Guia Rápido

Leia atentamente o presente manual do utilizador para garantir a utilização correcta por via da sua compreensão.

### 使用说明书 - 快速指南

请仔细阅本《使用说明书》,在理解的基础上正确使用。

#### 사용 설명서 - 빨리보기 가아드

본 사용자 설명서를 잘 읽으시고 이해하신 후, 올바르게 사용해 주십시오.

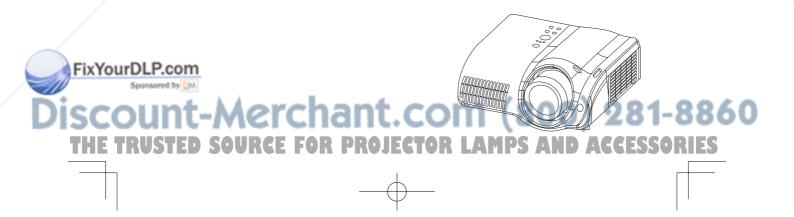

FRANCAIS DEUTSCH **ESPAÑOL ITALIANO** NORSK NEDERLANDS PORTUGUÊS 中文

한국어

ENGLISH

# Projector

# **PJ-TX100** PJ-TX100W/E/U **User's Manual - Quick Guide**

Thank you for purchasing this projector.

▲WARNING ► Before using, read the "User's Manual - Safety Guide" and these manuals to ensure correct usage through understanding. After reading, store them in a safe place for future reference.

**NOTE** • The information in this manual is subject to chance without notice. • The manufacture assumes no responsibility for any errors that may appear in this manual.

• The reproductiob, transmission or use of this document or contents is not permitted without express written authority.

(1)

#### Contents of package

- (1) Projector
- (2) Lens cover, Rivet and Strap
- (3) Power cord
  - PJ-TX100W: 3 cords (US, UK, Europe) PJ-TX100E: 2 cords (UK, Europe) PJ-TX100U: 1 cord (US)
- (4) Component video cable
- (5) (PJ-TX100E only) SCART adapter
- (6) Remote control and 2 AAA batteries
- (7) User's manual Safety guide, Quick guide (this) and Operating Guide

### Fastening the lens cover

1 Fix the strap to the strap ring of lens cover.

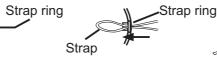

SOURCE FOR PROJECTOR

2. Put the strap into the groove on rivet.

Push the rivet into the strap hole. FixYourDLP.com

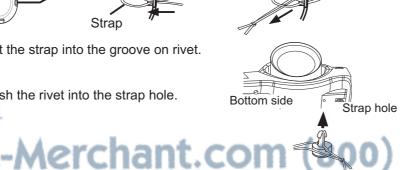

ENGLISH

(2)

(4)

(6)

(5)

(7)

281-8860

CCESSORIES

#### Arrangement / Adjusting the projector's elevator

#### Arrangement

▲**WARNING** ► Install the projector in a suitable environment according to instrictions of the "User's Manual - Safety Guide".

▲**CAUTION** ► This projector has some intake vents also on the bottom. Avoid blocking vents. Put nothing that is sucked or sticks to the bottom of projector.

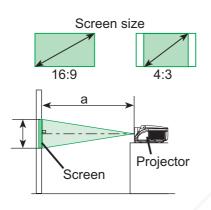

| (calculated for a full size screen, ±10%) |                                   |       |     |        |     |        |      |        |
|-------------------------------------------|-----------------------------------|-------|-----|--------|-----|--------|------|--------|
| Screen                                    | a: Projection distance [inch (m)] |       |     |        |     |        |      |        |
| size<br>l linch                           | 16:9                              |       |     |        | 4:3 |        |      |        |
| (m)]                                      | m                                 | nin.  | m   | iax.   | n   | nin.   | max. |        |
| 30 (0.8)                                  | 32                                | (0.8) | 52  | (1.3)  | 39  | (1.0)  | 65   | (1.6)  |
| 40 (1.0)                                  | 43                                | (1.1) | 70  | (1.8)  | 53  | (1.4)  | 87   | (2.2)  |
| 50 (1.3)                                  | 54                                | (1.4) | 89  | (2.3)  | 67  | (1.7)  | 109  | (2.8)  |
| 60 (1.5)                                  | 66                                | (1.7) | 107 | (2.7)  | 81  | (2.1)  | 131  | (3.3)  |
| 70 (1.8)                                  | 77                                | (2.0) | 125 | (3.2)  | 95  | (2.4)  | 153  | (3.9)  |
| 80 (2.0)                                  | 89                                | (2.2) | 143 | (3.6)  | 109 | (2.8)  | 175  | (4.5)  |
| 90 (2.3)                                  | 100                               | (2.5) | 161 | (4.1)  | 122 | (3.1)  | 198  | (5.0)  |
| 100 (2.5)                                 | 111                               | (2.8) | 179 | (4.6)  | 136 | (3.5)  | 220  | (5.6)  |
| 120 (3.0)                                 | 134                               | (3.4) | 215 | (5.5)  | 164 | (4.2)  | 264  | (6.7)  |
| 150 (3.8)                                 | 168                               | (4.3) | 270 | (6.9)  | 206 | (5.2)  | 330  | (8.4)  |
| 200 (5.1)                                 | 225                               | (5.7) | 360 | (9.2)  | 275 | (7.0)  | 441  | (11.2) |
| 250 (6.4)                                 | 281                               | (7.1) | 451 | (11.5) | 344 | (8.7)  | 552  | (14.0) |
| 300 (7.6)                                 | 338                               | (8.6) | 541 | (13.8) | 413 | (10.5) | 663  | (16.8) |

Adjusting the projector's elevator

▲WARNING ► Do not touch about the lens and ventilation openings during use or immediately after use to prevent a burn.

▲**CAUTION** ► To prevent damaging the projector and injuring yourself, always hold the projector whenever using the elevator buttons to adjust the elevator feet.

ount-Merchant.com (800) 281-8860 RUSTED SOURCE FOR PROJECTOR LAMPS AND ACCESSORIES

Press and hold in the elevator buttons.

Sponsored by QM

TRUSTED

Raise or lower the projector to the desired 2. height and the release the elevator buttons. When you release the elevator buttons, the elevator feet will lock into position.

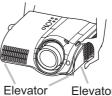

Elevator feet button

3. As necessary, you can also finely adjust the height of the projector by twisting the elevator feet by FixYourDLP.com

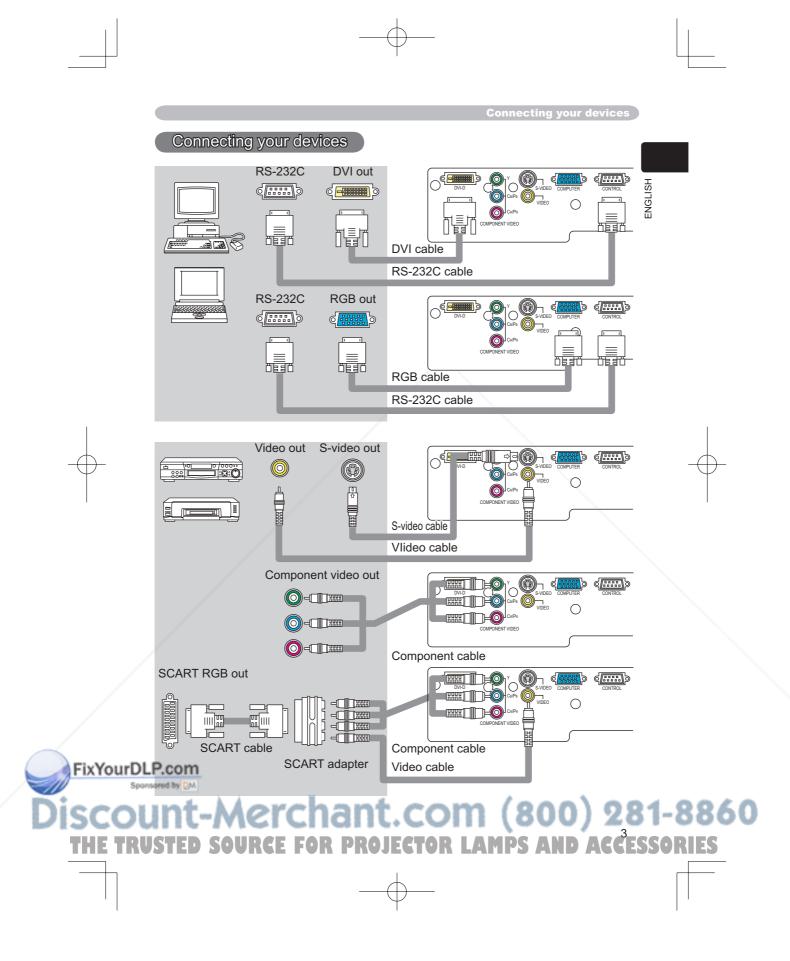

Connecting the power supply / Putting batteries into the remote control

#### Connecting the power supply

▲**WARNING** ► Please use extra caution when connecting the power cord as incorrect or faulty connections may result in fire and/or electrical shock.

• Only use the power cord that came with the projector. If it is damaged, contact your dealer to newly get correct one.

• Only plug the power cord into an outlet rated for use with the power cord's specified voltage range.

• Never modify the power cord. Never attempt to defeat the ground connection of the three-pronged plug.

- Connect the connector of the power cord to the AC inlet of the projector.
- Firmly plug the power cord's plug into the outlet. 2

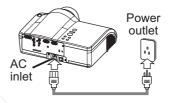

#### Putting batteries into the remote control

▲WARNING ► Always handle the batteries with care and use them only as directed. Improper use may result in battry explosion, cracking or leakage, which could result in fire, injury and/or pollution of the surrounding environment. Be sure to use only the batteries specified. Do not use batteries of different

types at the same time. Do not mix a new barrty with used one. Make sure the plus and minus terminals are correctly aligned when loading a

battey. · Keep a battery away from children and pets.

• Do not recharge, short circuit, solder or disassemble a battery.

• Do not allow a battery in a fire or water. Keep batteries in a dark, cool and dry play. • If you observe a leakage of a battery, wipe out the flower and then replace a battery. If the flower adheres your body or clothes, rinse well with water immediately.

1 Remove the battery cover.

Insert the batteries.

2. Insert the batteries. Align and insert the two AAA batteries according to their plus and minus terminals as indicated in the remote control.

-Merchant.com (8

SOURCE FOR PROJECTOR LAMPS AND ACCESSORI

Pcoclose the battery cover. FixYourDL

TRUSTED

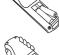

281-8860

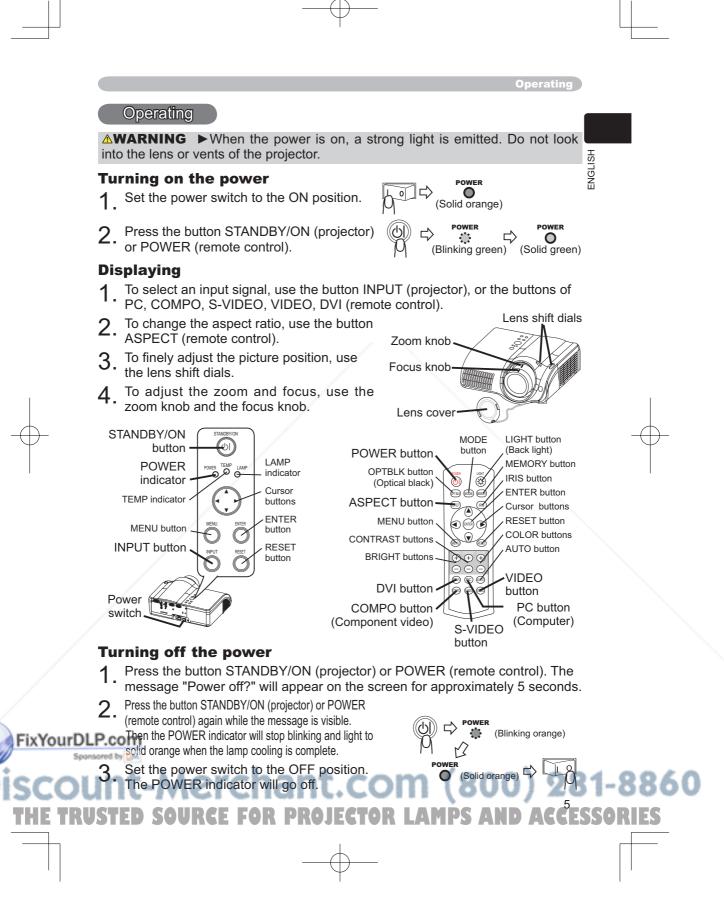

# Lamp

|  | Lamp |  |
|--|------|--|
|--|------|--|

|                         | <b>MWARNING M</b> HIGH VOLTAGE     HIGH TEMPERATURE                                                                                                    |         |
|-------------------------|----------------------------------------------------------------------------------------------------|---------|
| <u>w</u><br>o<br>b<br>p | The projector uses a high-pressure mercury glass lamp. The lamp can <b>break</b><br><b>ith a loud bang. or burn out</b> , if jolted or scratched, handled while hot, or worn<br>ver time. Note that each lamp has a different lifetime, and some may burst or<br>urn out soon after you start using them. In addition, when the bulb bursts, it is<br>ossible for <u>shards of glass</u> to fly into the lamp housing, and for <u>gas containing</u><br><u>hercury</u> to escape from the projector's vent holes.                                                                                                    |         |
| p<br>F<br>F             | About disposal of a lamp • This product contains a mercury lamp; do not<br>ut in trash. Dispose of in accord with environmental laws.<br>or lamp recycling, go to www.lamprecycle.org. (in the US)<br>or product disposal, contact your local government agency<br>or www.eiae.org (in the US) or www.epsc.ca (in Canada).<br>or more information, call your dealer.                                                                                                    |         |
|                         | <ul> <li>If the lamp should break (it will make a loud bang when it does), unplug the power cord from the outlet, and make sure to request a replacement lamp from your local dealer. Note that shards of glass could damage the projector's internals, or cause injury during handling, so please do not try to clean the projector or replace the lamp yourself.</li> <li>If the lamp should break (it will make a loud bang when it does), ventilate the room well, and make sure not to breathe the gas that comes out of the projector vents, or get it in your eyes or mouth.</li> <li>Before replacing the lamp, make sure the power switch is off and the power cable is not plugged in, then wait at least 45 minutes for the lamp to cool sufficiently. Handling the lamp while hot can cause burns, as well as damaging the lamp.</li> </ul> |         |
|                         | <ul> <li>Never unscrew except the appointed (marked by an arrow) screws.</li> <li>Do not open the lamp cover while the projector is suspended from above. This is dangerous, since if the lamp's bulb has broken, the shards will fall out when the cover is opened. In addition, working in high places is dangerous, so ask your local dealer to have the lamp replaced even if the bulb is not broken.</li> <li>Do not use the projector with the lamp cover removed. At the lamp replacing, make sure that the screws are screwed in firmly. Loose screws could result in damage or injury.</li> </ul>                                                                                                    |         |
| FixYourDLP.             | (bee and been a manual operating balace ), replace and ramp de                                                                                                    | 1-8860  |
| THE TRUS                | ED SOURCE FOR PROJECTOR LAMPS AND ACCES                                                                                                    | SSORIES |
|                         |                                                                                                    |         |

 $\bigcirc$ 

Bottom side

T

**NGLISH** 

#### Lamp replacement

If the indicators or a message prompts you to replace the lamp, replace the lamp as soon as possible.

- 1. Turn off the projector, and unplug the power cord. Allow the lamp bulb to cool for at least 45 minutes.
- 2. Contact your dealer to prepare a new lamp. Tell the dealer your lamp type number: **DT00661**. If the projector is mounted on the ceiling, or if the lamp has broken, also ask the dealer to replace the lamp.

#### In the case of replacement by yourself,

- **3.** After making sure that the projector has cooled adequately, slowly flip over the projector, so that the bottom is facing up.
- 4. Unscrew the screw (marked by arrow) of the lamp cover, the slide and take the lamp cover up.
- 5. Unscrew the 2 screws (marked by arrow), and slowly pick up the lamp by the handles.
- 6. Insert the new lamp, and retighten firmly two screws unscrewed in the previous process to lock it in place.
- 7 Slide the lamp cover into place, and retighten
- firmly the screw of the lamp cover unscrewed in the process no. 4.
- 8. Turn on the projector power, and reset the lamp timer.
  - (1) While the projector running, press the MENU button to open the menu.
  - (2) Choose the "OPTION" on the menu using the  $\blacktriangle/\nabla$  button, then press the  $\blacktriangleright$  button or ENTER button.
  - (3) Choose the "LAMP TIME" using the ▲/▼ button, then press and hold the RESET button for 3 seconds.
  - (4) Choose the "RESET" using the ▲ button.

**NOTE** • When the lamp has been replaced after the message of "THE POWER WILL TURN OFF AFTER 0hr." is displayed, complete the following operation within 10 minutes of switching power on.

Incorrectly resetting of the lamp timer (resetting without replacement, or neglect of resetting after replacement) will result in incorrect message functions.

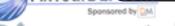

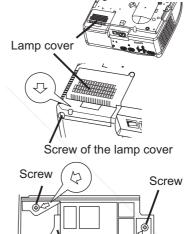

Handles

\erchant.com (800) 281-8860

URCE FOR PROJECTOR LAMPS AND ACCESSORIES

#### **Air filter**

#### Air filter

▲WARNING ► Before replacing the lamp, make sure the power switch is off and the power cable is not plugged in, then wait at least 45 minutes for the lamp to cool sufficiently.

► Use only the air filter of the specified type. Do not use the projector with the air filter and filter cover removed.

▲**CAUTION** ► If the air filter becomes clogged by dust or the like, internal tempereture rises and the power may be automatically turned off for malfunction prevention.

If the indicators or a message prompts you to clean the air filter, clean the air filter as soon as possible. Please replace the air filter when you replace the lamp, and also when it is damaged or too soiled.

Turn off the projector, and unplug the power cord. Allow the lamp bulb to cool for at least 45 minutes.

Filter cover

Air filter

Release buttons

Release buttons

- 2. After making sure that the projector has
- cooled adequately, remove the filter cover and the air filter. Hold its release buttons while pulling up it.
- Apply a vacuum cleaner to the filter cover 3. and the air filter.

#### To replace the air filter,

Contact your dealer to prepare a new air filter. Tell the dealer your air filter type number: NJ09452.

- 4. Insert the cleaned air filter or a new air filter, and replace the filter cover.
- 5. Turn on the projector power, and reset the filter timer.
  - (1) While the projector running, press the MENU button to open the menu.
  - (2) Choose the "OPTION" on the menu using the  $\blacktriangle/\nabla$  button, then press the ► button or ENTER button.
  - (3) Choose the "FILTER TIME" using the  $\blacktriangle/\nabla$  button, then press and hold the RESET button for 3 seconds.
  - (4) Choose the "RESET" using the ▲ button.

**NOTE** • Incorrectly resetting of the filter timer (resetting without replacement, or neglect of resetting after replacement) will result in incorrect message

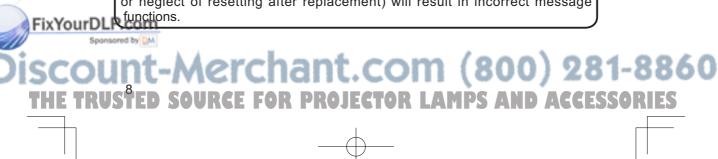

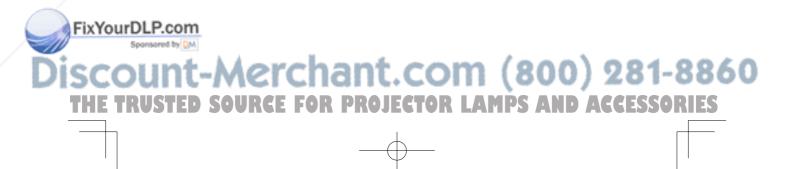

# HITACHI Inspire the Next

#### Hitachi Europe Ltd.

Whitebrook Park, Lower Cookham Road, Maidenhead, Berkshire, SL6 8YA UK Tel: +44 -01628-643000 Fax: +44 -01628-643400 http://www.hitachidigitalmedia.com

#### Hitachi Europe GmbH, (Munich Office)

Dornacher Strasser3, D-85622 Feldkirchen bei München <u>GERMANY</u> Tel: +49 -89-991-80-0 Fax: +49 -89-991-80-224

#### **Hitachi Europe SRL**

Via T. Gulli n.39, 20147 MILAN ITALY Tel: +39 -02-487861 Fax: +39 -02-48786381

Hitachi Europe S.A.S (Lyon Office) B.P. 45 69671 Bron Cedex FRANCE Tel: +33 -04-72-14-29-70 Fax: +33 -04-72-14-29-99

#### Hitachi Europe AB

Digital Media Group Egebækgård, Egebækvej 98 DK-2850 Nærum <u>DENMARK</u> Tel: +45 -43-43-60-50 Fax: +45 -43-43-60-51

#### Hitachi Europe S.A.

364 Kifissias Ave. & 1, Delfon Str. 152 33 Chalandri, Athens <u>GREECE</u> Tel: +30 -1-6837200 Fax: +30 -1-6835694

#### Hitachi Europe S.A. Gran Via Carlos III, 86, planta 5 08028 Barcelona <u>SPAIN</u> Tel: +34 -93-409-2550

Fax: +34 -93-491-3513 Hitachi Europe AB.

Digital Media Group Box 77 S-164 94 Kista <u>SWEDEN</u> Tel: +46 -8-562-711-00 FixYourDL Pac e46 8-562-711-11

Sponsored by DM

Hitachi Europe AB (Norway branch, NUF) Digital Media Group Strandveien 18 N-1366 Lysaker <u>NORWAY</u> Tel: +47 -6751-9030 Fax: +47 -6751-9032

#### Hitachi Europe AB

Digital Media Group Neopoli/Niemenkatu 73 15140 Lahti FINLAND Tel: +358 -3-8114-600 Fax: +358 -3-8114-602

#### Hitachi Europe AB

Digital Media Group Bergensesteenweg 421, 1600 Saint-Peters-Leeuw Tel: +32 -236-39901 Fax: +32-236-39900

#### Hitachi Europe Ltd. (Praha Office) Digital Media Group

Na Sychrove 975/8 101 27 Praha 10- Bohdalec <u>CZECH REPUBLIC</u> Tel: +420 -267-212-383 Fax: +420 -267-212-385

#### Hitachi Europe, Digital Media Group Gewerbepark, Hintermattlistr. 3, 5506 Mägenwil <u>SWITZERLAND</u> Tel: +41-62-889-8011 Fax: +41-62-896-4771

#### Hitachi Europe Ltd. (Moscow office) Digital Media Group

Millenium House, 12 Trubnaya Street Moscow 103045 <u>RUSSIA</u> Tel: +7 -95-787-4020 Fax: +7 -95-787-4021

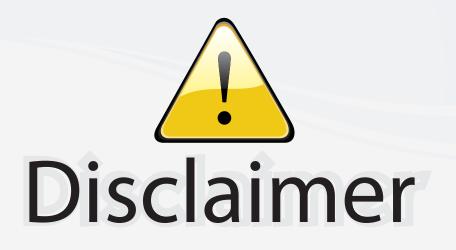

This user manual is provided as a free service by FixYourDLP.com. FixYourDLP is in no way responsible for the content of this manual, nor do we guarantee its accuracy. FixYourDLP does not make any claim of copyright and all copyrights remain the property of their respective owners.

About FixYourDLP.com

FixYourDLP.com (http://www.fixyourdlp.com) is the World's #1 resource for media product news, reviews, do-it-yourself guides, and manuals.

Informational Blog: http://www.fixyourdlp.com Video Guides: http://www.fixyourdlp.com/guides User Forums: http://www.fixyourdlp.com/forum

FixYourDLP's Fight Against Counterfeit Lamps: http://www.fixyourdlp.com/counterfeits

# Sponsors:

FixYourDLP.com

Sponsored by DM

RecycleYourLamp.org – Free lamp recycling services for used lamps: http://www.recycleyourlamp.org

Lamp Research - The trusted 3rd party lamp research company: http://www.lampresearch.com

Discount-Merchant.com – The worlds largest lamp distributor: http://www.discount-merchant.com